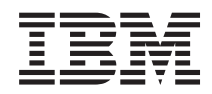

IBM Systems - iSeries

Gestionarea sistemelor cu BRMS (Backup, Recovery and Media Services)

*Versiunea 5 Ediţia 4*

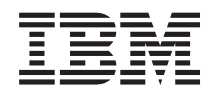

IBM Systems - iSeries

Gestionarea sistemelor cu BRMS (Backup, Recovery and Media Services)

*Versiunea 5 Ediţia 4*

#### **Notă**

Înainte de a folosi aceste informații și produsul la care se referă, citiți informațiile din "Observații", la pagina [35.](#page-40-0)

#### **Ediţia a cincea (februarie 2006)**

Această ediţie este valabilă pentru IBM i5/OS (număr de produs 5722-SS1) şi BackupRecovery and Media Services (BRMS) (număr de produs 5722-BR1) versiunea 5, ediţia 4, modificarea 0 şi pentru toate ediţiile şi modificările ulterioare, până se indică altceva în noile ediţii. Această versiune nu rulează pe toate modelele RISC (computer cu set de instrucţiuni redus) şi nici pe modelele CISC.

**© Copyright International Business Machines Corporation 2004, 2006. Toate drepturile rezervate.**

# **Cuprins**

### **BRMS (Backup, [Recovery](#page-6-0) and Media**

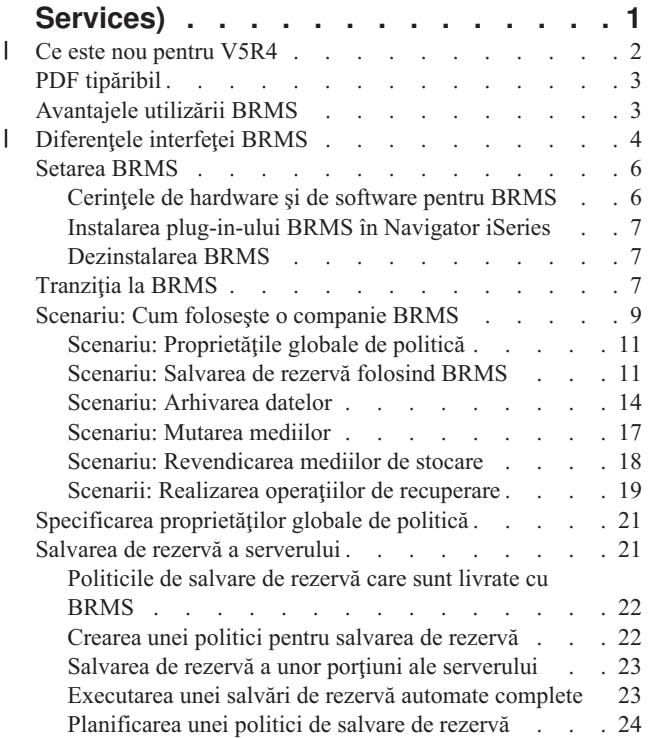

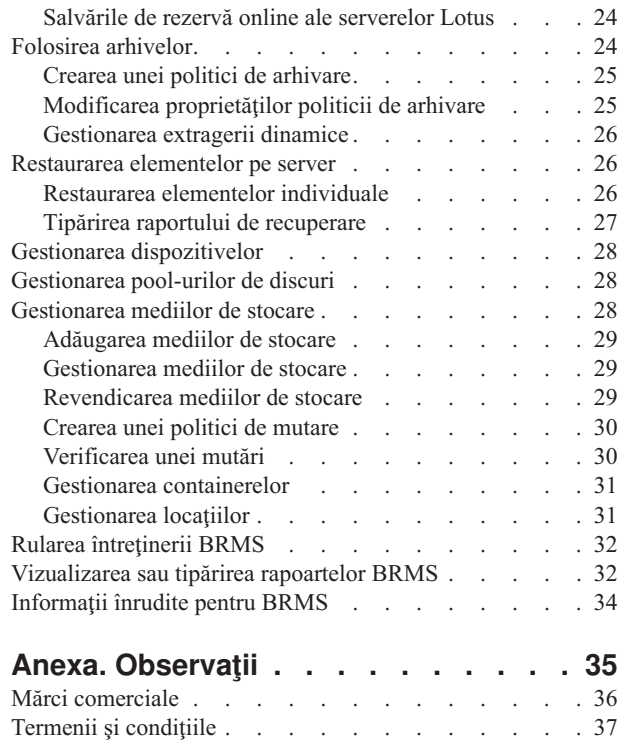

 $\|$ 

|

 $\begin{array}{c} \hline \end{array}$ 

 $\|$ 

# <span id="page-6-0"></span>**BRMS (Backup, Recovery and Media Services)**

IBM Backup, Recovery and Media Services (BRMS) vă ajută să implementați o abordare disciplinată pentru gestionarea copiilor de rezervă şi vă oferă o metodă ordonată de extragere a datelor pierdute sau deteriorate.

BRMS este soluţia strategică oferită de IBM pentru planificarea şi gestionarea operaţiilor de salvare şi restaurare de pe | serverul iSeries. Produsul de bază BRMS oferă toate funcţiile necesare majorităţii utilizatorilor iSeries pentru a implementa o strategie de salvare de rezervă, recuperare şi gestionare a mediilor de stocare complet automatizată, pentru un singur sistem. Folosind BRMS, vă puteți gestiona simplu și usor salvările de rezervă cele mai complexe și mai critice, inclusiv salvările de rezervă online ale serverelor Lotus. De asemenea, BRMS oferă suport pentru salvări | paralele ale bibliotecilor sau obiectelor individuale, folosind până la 32 de dispozitive, ceea ce scurtează fereastra de salvare. Puteți de asemenea să vă recuperați complet sistemul în cazul unui dezastru sau al unui defect sau să restaurați obiecte individuale sau biblioteci de pe mediile de salvare. BRMS execută şi unele activităţi de întreţinere zilnică, ce sunt înrudite cu rutina de salvare de rezervă. | | | | | | |

Pe lângă aceste caracteristici de salvare de rezervă şi recuperare, BRMS poate suporta şi gestiona un număr nelimitat de | medii de stocare, dispozitive de bandă partajate, biblioteci de benzi automate, dispozitive de bandă virtuale şi servere | IBM Tivoli Storage Manager. BRMS vă permite să urmăriţi toate mediile de stocare, de la creare şi până la expirare. Nu mai trebuie să urmăriţi care elemente sunt pe care medii şi nu mai trebuie să vă îngrijoraţi că veţi scrie accidental peste date active.  $\vert$ | |

Pe măsură ce necesitățile întreprinderii dumneavoastră se modifică și cresc, puteți adăuga alte funcții produsului BRMS de bază cumpărând şi instalând opţiuni suplimentare. Caracteristica de reţea a produsului BRMS asigură gestionarea centralizată a mai multor sisteme BRMS, într-o retea cu TCP/IP nativ, Advanced Peer-to-Peer Network (APPN) sau ambele. Un sistem dintr-o reţea BRMS partajează inventarul şi politicile asociate cu mediile gestionate în grupul reţelei BRMS. În plus, utilizatorii pot vizualiza de pe un singur sistem istoria salvărilor oricărui sistem din rețea. Caracteristica de lucru în reţea simplifică de asemenea duplicarea mediilor, prin folosirea unui sistem din reţea pentru a duplica medii pentru alt sistem din retea. Sistemele dintr-o retea BRMS pot fi sisteme iSeries sau partitii i5/OS individuale. | | | | | | |

Caracteristica avansată (Advanced Feature) a produsului BRMS permite arhivarea HSM (Hierarchical Storage |

Manager) cu extragere dinamică HSM şi migrarea automată a datelor din pool-ul de discuri. Salvările paralele |

împreună cu BRMS Advanced Feature permit arhivarea paralelă şi extragerea dinamică paralelă a unui obiect |

individual. Capacitatea de extragere dinamică a unui fişier mare de bază de date în paralel ajută la reducerea ferestrei |

procesului de extragere. Ca urmare, cresc beneficiile oferite de utilizarea suportului pentru arhivarea HSM şi extragerea |

dinamică. BRMS Advanced Feature permite arhivarea fişierelor de bază de date, a fişierelor flux şi a documentelor în |

funcție de frecvența utilizării, limita de inactivitate, dimensiunea obiectului sau pragurile pool-ului de discuri. |

BRMS oferă atât interfaţa tradiţională, bazată pe caractere, cât şi interfaţa grafică de utilizator (GUI), disponibilă ca plug-in în Navigator iSeries. Aceste interfeţe nu se exclud reciproc. Puteţi opta pentru utilizarea ambelor interfeţe (folosind interfaţa bazată pe carectere pentru unele task-uri şi plug-in-ul BRMS pentru altele) sau pentru utilizarea exclusivă a unei singure interfețe. Între aceste interfețe BRMS există însă diferențe de care trebuie să țineți cont.

**Important:** BRMS nu este un înlocuitor al strategiei de salvare de rezervă, recuperare şi gestionare a mediilor de stocare; este o unealtă care vă permite să vă implementaţi strategia. Înainte de a începe să faceţi salvări de rezervă folosind BRMS sau alt produs, trebuie să vă planificaţi strategia de salvare de rezervă şi recuperare.

#### **Informaţii înrudite**

Planificarea strategiei pentru salvarea de rezervă şi recuperare Backup, Recovery and Media Services pentru iSeries

© Copyright IBM Corp. 2004, 2006 **1**

#### <span id="page-7-0"></span>**Ce este nou pentru V5R4** |

În V5R4, plug-in-ul Navigator iSeries pentru Backup, Recovery and Media Services pentru i5/OS conţine numeroase | funcţii şi îmbunătăţiri. |

### **Îmbunătăţirile funcţionale** |

Printre îmbunătăţirile din BRMS (Backup, Recovery, and Media Services) Versiunea 5 Ediţia 4 (V5R4) se numără: |

| • Suport pentru medii virtuale

| | | | | | | | | | | | | |

| | | | | | | | | | | |

 $\mathbf{I}$ 

|

- v Capabilitatea de a crea şi gestiona politici de arhivare |
- v Posibilitatea de a gestiona informațiile privind pool-ul de discuri stocate în BRMS
- v Posibilitatea de a gestiona containerele de medii şi pool-urile de containere |
- | O mai bună gestionare a serverului Tivoli Storage Manager (TSM)
- | · Îmbunătățirea performanței vrăjitorului Restaurare
- | · Proprietăți îmbunătățite ale politicii de salvare de rezervă, fiind incluse următoarele atribute noi:

#### **Program de ieşire element de salvat**

Vă permite să specificaţi un program de ieşire care să ruleze după ce a fost salvat un element sau după o tentativă de salvare. Puteti folosi programul de iesire ca parte a procedurilor dumneavoastră de recuperare din eroare, pentru a determina de ce a eşuat salvarea unui element.

#### **Lista salvării de rezervă pentru obiectele lipsă**

Gestionati o listă cu obiectele care nu au putut fi salvate din cauza unei erori. De exemplu, dacă un obiect este în curs de utilizare, salvarea va eşua. Acest obiect va fi adăugat în lista salvării de rezervă pentru obiecte lipsă, astfel ca ulterior să poată fi salvat.

#### **Marcare elemente salvate pentru duplicare**

Vă permite să creaţi cu uşurinţă mai multe copii ale unui element salvat de rezervă, care să fie trimise în locaţii de stocare din afara sediului, pentru păstrarea în siguranţă.

#### **Forţare salvare de rezervă completă**

Vă permite să specificaţi rularea unei salvări de rezervă complete după trecerea unui anumit număr de zile de la ultima salvare de rezervă completă.

Proprietăți globale îmbunătățite de politică, fiind incluse următoarele atribute noi: |

### **Înregistrare în istoric şi filtrare mesaje**

Vă permite să adăugaţi identificatori de mesaje pentru istoric în lista cu mesajele pe care nu doriţi să le înregistraţi în istoricul BRMS.

#### **Distribuire mesaje**

Vă permite să adăugaţi identificatori de mesaje pentru istoric în lista cu mesajele pe care doriţi să le distribuiţi electronic unui telefon celular, unui pager sau unei cutii poştale.

### **Perioadă de notificare offline**

Stabilește cât de des doriți ca sistemul curent să vă notifice când nu poate intra în comunicare cu alt sistem din reţea.

### **Interfaţă de reţea de pornit în stare restricţionată**

Vă permite să definiţi anumite interfeţe pe care doriţi să le pornească BRMS în starea restricţionată pentru a realiza operaţii de reţea BRMS.

### **Îmbunătăţirile aduse informaţiilor**

În versiunea V5R4 a subiectului BRMS (Backup Recovery and Media Services) au afost adăugate câteva pagini în care | se arată cum se foloseşte noua funcţionalitate, a fost îmbunătăţit scenariul şi au fost de asemenea îmbunătăţite | informaţiile legate pe task-uri. În plus, ajutorul online pentru BRMS a fost actualizat şi îmbunătăţit semnificativ. De | asemenea, cartea *Backup Recovery and Media Services (BRMS) pentru i5/OS* (SC41-5345-05) a fost actualizată pentru | utilizatorii care folosesc interfaţa bazată pe caractere cu următoarele îmbunătăţiri funcţionale de ultimă oră. |

### <span id="page-8-0"></span>**Cum să vedeţi ce este nou sau modificat** |

- Pentru a vă ajuta să vedeţi unde au fost făcute modificările tehnice, în aceste informaţii sunt folosite: |
- | . Imaginea > pentru a marca locul unde încep informațiile noi sau modificate.
- | Imaginea « pentru a marca locul unde se termină informațiile noi sau modificate.
- Pentru a obţine alte informaţii despre ce este nou sau modificat în această ediţie, vedeţi Memo către utilizatori. |

# **PDF tipăribil**

Aflaţi cum puteţi vizualiza sau tipări un PDF cu aceste informaţii.

Pentru a vizualiza sau descărca versiunea PDF a acestui document, selectați Backup, [Recovery](rzai8.pdf) and Media Service (aproximativ 584 KB).

### **Salvarea fişierelor PDF**

Pentru a salva un PDF pe statia dumneavoastră de lucru pentru vizualizare sau tipărire:

- 1. Faceti clic dreapta pe PDF în browser-ul dumneavoastră (faceti clic dreapta pe legătura de mai sus).
- 2. Faceţi clic pe opţiunea de salvare locală a PDF-ului.
- 3. Navigati la directorul în care doriti să salvati PDF-ul.
- 4. Faceţi clic pe **Save**.

|

### **Descărcarea programului Adobe Reader**

- Trebuie să aveţi instalat pe sistem Adobe Reader pentru a vizualiza sau tipări aceste PDF-uri. Puteţi descărca o copie |
- | gratuită de pe situl Web [Adobe](http://www.adobe.com/products/acrobat/readstep.html) (www.adobe.com/products/acrobat/readstep.html)  $\blacktriangleright$ .

# **Avantajele utilizării BRMS**

BRMS (Backup, Recovery and Media Services) vă oferă o interfaţă grafică de utilizator robustă şi uşor de folosit, cu care puteţi să realizaţi operaţii de salvare şi recuperare şi să gestionaţi mediile de stocare.

În i5/OS, există câteva modalităţi prin care pot fi realizate operaţii de salvare de rezervă şi recuperare. Puteţi folosi |

comenzile native de salvare și restaurare, puteți folosi opțiunile meniului Salvare sau puteți crea programe CL. Însă |

BRMS este o soluţie mai dinamică, ce poate fi folosită nu numai pentru necesităţile de salvare de rezervă şi recuperare, |

- ci şi pentru o gestionare mai uşoară a mediilor de stocare şi pentru arhivarea obiectelor care sunt folosite rar. Faţă de |
- celelalte soluţii de salvare de rezervă, BRMS oferă următoarele funcţii suplimentare: |

#### **Interfaţă grafică de utilizator robustă**

Interfaţa grafică de utilizator BRMS este disponibilă sub forma unui plug-in în Navigator iSeries™. Interfaţa BRMS asigură salvări de rezervă mai fine ale fişierelor şi directoarelor individuale, capacitatea de a crea politici pentru a controla arhivările și salvările de rezervă din sistem, o funcție simplă de interogare a istoriei salvărilor pentru a localiza elementele care urmează să fie restaurate şi o metodă uşoară şi eficientă de gestionare a mediilor de stocare şi a dispozitivelor folosite pentru operaţiile de salvare cu BRMS.

#### **Operaţii de salvare adaptate**

O dată cu BRMS sunt livrate şi câteva politici standard, care acoperă necesităţile elementare, dar vă puteţi crea şi politici personalizate, care să vă salveze datele în funcţie de necesităţile specifice ale companiei. Aveţi posibilitatea să vă creaţi politici de arhivare, care oferă o modalitate sistematică de salvare pe medii de stocare a obiectelor folosite rar, pentru a elibera spațiu de stocare pe sistem, și politici de salvare de rezervă, care realizează operaţii de salvare a datelor critice pentru operaţiile de zi cu zi. De asemenea, puteţi opta pentru salvarea de rezervă a unor fişiere şi directoare individuale sau pentru salvări de rezervă incrementale şi online ale serverelor Lotus în timp ce acestea sunt active.

#### <span id="page-9-0"></span>**Salvări online şi incrementale ale serverului Lotus**

BRMS vă permite să salvați serverele Lotus în timp ce sunt active. De asemenea, puteți defini cu ușurință elementele care vor fi omise în timpul operaţiei de salvare.

#### **Salvare-când-este-activ îmbunătăţită**

BRMS vă permite să folosiți serverul pe tot parcursul procesului de salvare (sau pe o porțiune a acestuia), ceea ce vă poate ajuta să reduceţi sau să eliminaţi timpul de nefuncţionare în cazul anumitor operaţii de salvare.

#### **Suport pentru salvare şi restaurare paralelă**

BRMS vă oferă posibilitatea să salvaţi biblioteci şi obiecte pe mai multe dispozitive simultan. Puteţi folosi în acest fel până la 32 de dispozitive.

#### **Caracteristica de reţea**

Prin plasarea mai multor sisteme într-o rețea BRMS, puteți partaja politicile BRMS, informațiile referitoare la mediile de stocare și locațiile de stocare în toată rețeaua. În acest fel puteți gestiona unitar salvările și restaurările pe toate sistemele.

#### **Gestionarea mediilor şi dispozitivelor**

BRMS vă permite să țineți un inventar pentru mediile de stocare și să urmăriți tot este pe acestea. Când realizați un copie de rezervă, BRMS vă anunță ce benzi să folosiți, astfel că nu trebuie să vă faceți griji despre scrierea peste date active. În plus, puteți gestiona dispozitivele, cum ar fi serverele Tivoli Storage Manager (TSM), pentru a stoca datele salvate.

#### **Recuperare din dezastru pas-cu-pas**

După fiecare salvare de rezervă, puteți tipări un raport privind recuperarea din dezastru, pe care îl puteți folosi ca ghid la recuperarea sistemului. Vă spune chiar şi care mediu de stocare trebuie să îl restauraţi pentru a restaura o anumită parte din sistem. **Notă:** Se recomandă tipărirea unui raport de recuperare din dezastru după fiecare salvare de rezervă planificată. În eventualitatea unei căderi neplanificate a sistemului, puteţi folosi acest raport ca ghid pentru recuperarea întregului sistem.

#### **Concepte înrudite**

["Salvările](#page-29-0) de rezervă online ale serverelor Lotus" la pagina 24

BRMS (Backup, Recovery and Media Services) suportă salvarea de rezervă online a bazelor de date ale serverului Lotus (cum ar fi Domino şi Quickplace). O **salvare de rezervă online** este o salvare de rezervă pe care o realizaţi în timp ce bazele serverului Lotus sunt folosite; nu există puncte de sincronizare salvare-când-este-activ. Puteţi crea copiile de rezervă online pe un dispozitiv cu bandă, pe o bibliotecă de medii de stocare, într-un fişier de salvare sau pe un server Tivoli Storage Manager.

#### **Operaţii înrudite**

["Gestionarea](#page-34-0) mediilor de stocare" la pagina 29

O dată ce mediul de stocare este adăugat în inventarul BRMS, puteţi vizualiza acele medii pe baza criteriilor pe care le specificati, precum numele volumului, starea, pool-ul de medii de stocare sau data de expirare.

#### "Tipărirea raportului de [recuperare"](#page-32-0) la pagina 27

Când salvați de rezervă sistemul folosind BRMS, informațiile despre fiecare element copiat este înregistrat în istoria salvării. Informațiile din istoria salvării sunt folosite pentru a crea un **raport de recuperare**, care vă îndrumă pentru a face o recuperare completă de sistem. Chiar dacă sistemul esuează sau apare un dezastru, puteți folosi raportul de recuperare pentru a recupera sistemul dumneavoastră la punctul la care era înainte de eşuare.

["Crearea](#page-27-0) unei politici pentru salvarea de rezervă" la pagina 22

Puteţi folosi vrăjitorul **Politică nouă de salvare de rezervă**, din Navigator iSeries, pentru a crea o politică nouă de salvare de rezervă.

### **Diferenţele interfeţei BRMS** |

Puteţi să gestionaţi salvările de rezervă, operaţiile de recuperare şi mediile de stocare cu BRMS, folosind plug-in-ul |

BRMS din Navigator iSeries sau interfaţa bazată pe caractere. Dacă în trecut aţi folosit interfaţa bazată pe caractere şi | acum doriţi să folosiţi plug-in-ul BRMS, trebuie să ştiţi care sunt diferenţele dintre cele două interfeţe. |

#### **Diferenţele de terminologie** |

Tabela următoare prezintă diferenţele privind terminologia şi definiţiile acestor termeni. |

*Tabela 1. Diferenţele privind terminologia între plug-in-ul BRMS şi interfaţa bazată pe caractere* |

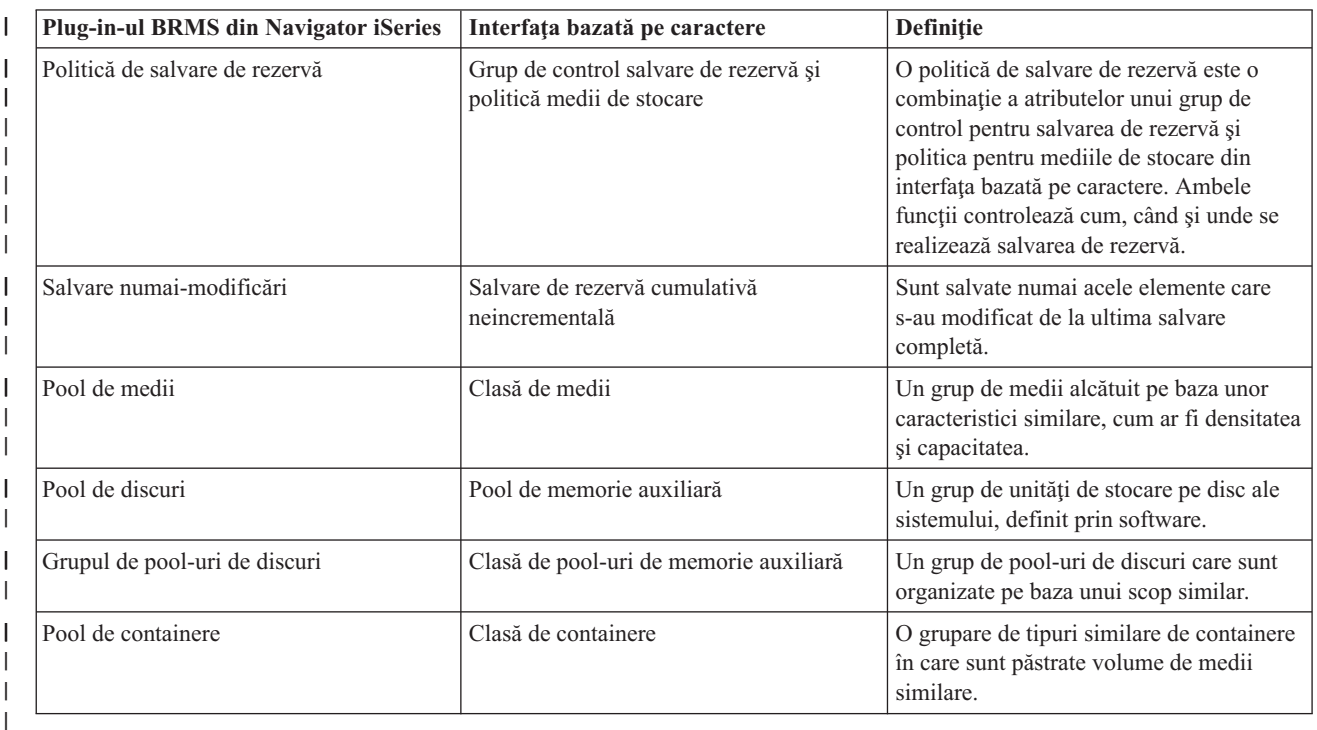

#### **Diferenţele de compatibilitate** |

Dacă în prezent folosiți grupurile de control din interfața bazată pe caractere și acestea nu fac referire la politica de sistem (\*SYSPCY), politica de arhivare (\*ARCPCY) şi politica de salvare de rezervă (\*BKUPCY) şi nu sunt partajate politicile pentru mediile de stocare între grupurile de control, folosirea plug-in-ului BRMS nu ar trebui să aibă urmări referitoare la funcționalitate asupra grupurilor de control. Dacă situația este diferită, citiți următoarele informații: | | | |

| Politicile de salvare de rezervă şi de arhivare create cu plug-in-ul BRMS pot fi vizualizate şi rulate din interfaţa bazată pe caractere. De asemenea, grupurile de control create din interfata bazată pe caractere pot fi vizualizate și editate | folosind plug-in-ul BRMS si proprietățile politicii de arhivare. Utilizatorul va primi un mesaj atunci când un grup de | control creat sau editat cu interfata bazată pe caractere urmează să fie modificat de plug-in-ul BRMS; utilizatorul are L | astfel posibilitatea să anuleze operația sau să continue. Însă este recomandabil să nu modificați cu BRMS grupurile de | control create cu interfața bazată pe caractere decât după ce ați înțeles următoarele: |

Politicile plug-in-ului BRMS de salvare de rezervă și de arhivare sunt concepute astfel încât să fie independente una faţă de alta. Ca urmare, dacă modificaţi o politică, aceasta nu le va afecta pe celelalte. Pentru a asigura această independenţă, din grupurile de control actualizate cu plug-in-ul BRMS vor fi înlăturate toate referirile la politica de sistem (\*SYSPCY), politica de arhivare (\*ARCPCY) și politica de salvare de rezervă (\*BKUPCY) din interfața bazată pe caractere. Aceste referiri vor fi rezolvate şi înlocuite cu valorile reale atunci când plug-in-ul BRMS salvează politica de salvare de rezervă. Politica de arhivare, politica de salvare de rezervă sau politica de sistem nu afectează politicile de salvare de rezervă sau de arhivare create sau editate cu plug-in-ul BRMS. Fac excepție funcția de rețea, excepțiile de anulare a semnării și controalele pentru subsistemul de verificare din politica de sistem, care sunt folosite de plug-in-ul BRMS. | | | | | | | | |

v Plug-in-ul BRMS ascunde politica mediilor de stocare faţă de utilizator (în plug-in-ul BRMS nu există funcţii pentru afişarea sau editare politicilor de medii). Atributele politicii pentru mediile de stocare sunt prezentate indirect şi editate prin intermediul proprietăților politicii de salvare de rezervă și arhivare. Așa cum s-a menționat anterior, politicile plug-in-ului BRMS de salvare de rezervă şi de arhivare sunt concepute astfel încât să fie independente una | | | |

față de alta. Pentru a asigura aceasta, plug-in-ul BRMS va crea o nouă politică de medii, pe baza celei folosite în |

- <span id="page-11-0"></span>mod curent, dacă grupul de control editat conţine o politică de medii care este folosită de alte grupuri de control sau |
- care este livrată cu BRMS. Dacă este creată o politică nouă de medii, grupul de control va fi modificat astfel încât să o folosească pe cea nouă. | |
- | Atunci când creați o politică nouă de salvare de rezervă sau de arhivare folosind plug-in-ul BRMS, va fi folosită o politică nouă de medii, creată dinamic. |
- v Modificările aduse altor politici livrate, non-IBM, sunt reflectate în plug-in-ul BRMS. |

#### **Informaţii înrudite** |

- Backup, Recovery and Media Services pentru iSeries |
- Backup, [Recovery](http://www-1.ibm.com/servers/eserver/iseries/service/brms/pluginfaq.htm) and Media Services: Întrebări puse frecvent |

### **Setarea BRMS**

După ce aţi instalat programul pe sistem, puteţi lucra cu plug-in-ul BRMS (Recovery and Media Services) din Navigator iSeries Navigator.

BRMS este un plug-in pentru Navigator iSeries, interfaţa grafică pentru serverul iSeries. Un **plug-in** este un program creat separat de Navigator iSeries, care, după instalare, arată şi se comportă ca şi cum ar face parte din Navigator iSeries.

# **Cerinţele de hardware şi de software pentru BRMS**

Înainte de a instala plug-in-ul BRMS în Navigator iSeries, trebuie să vă asigurați că serverul iSeries și clientul îndeplinesc cerintele necesare.

### **Cerinţele pentru serverul iSeries**

- 1 · i5/OS Versiunea 5 Ediția 4 (5722-SS1) sau ulterioară
	- Backup, Recovery and Media Services (5722-BR1 \*BASE)
	- Media and Storage Extensions (5722-SS1 Opțiunea 18)
	- IBM iSeries Access pentru Windows (5722-XE1) și Navigator iSeries

### **Caracteristicile opţionale care pot fi instalate pentru BRMS**

Pe lângă cerințele pentru iSeries, puteți decide instalarea unor caracteristici opționale ale BRMS, care asigură funcții suplimentare. Aceste caracteristici pot fi achiziţionate separat.

- 1 BRMS -- Network feature (5722-BR1 Opțiunea 1)
	- v BRMS -- Advanced feature (5722-BR1 Opţiunea 2)
	- Tivoli Storage Manager APIs (5733-197 \*BASE)

**Notă:** Această opţiune este necesară în cazul în care intenţionaţi să folosiţi servere TSM.

### **Cerinţele pentru PC**

- Procesor: minim 850 MHz
- v Memorie: se recomandă 512 MB pentru toate platformele
- Afisare: rezolutie minimă 800 x 600. Dacă aveti probleme cu citirea fonturilor de pe unele panouri, încercați folosirea unei rezolutii de 1024x768 sau mai mare.
- v Sistem de operare: Microsoft Windows 2000, Microsoft Windows NT 4.0 cu Microsoft Service Pack 5 sau ulterior, Microsoft Windows XP, Microsoft Windows Server 2003 şi ulterioare
- v IBM iSeries Access pentru Windows cu Navigator iSeries instalat

#### **Operaţii înrudite**

"Instalarea [plug-in-ului](#page-12-0) BRMS în Navigator iSeries" la pagina 7 Puteţi instala plug-in-ul BRMS (Backup, Recovery and Media Services) în Navigator iSeries pentru a configura şi gestiona operaţiile de salvare de pe sistem.

**6** IBM Systems - iSeries: Gestionarea sistemelor cu BRMS (Backup, Recovery and Media Services)

# <span id="page-12-0"></span>**Instalarea plug-in-ului BRMS în Navigator iSeries**

Puteţi instala plug-in-ul BRMS (Backup, Recovery and Media Services) în Navigator iSeries pentru a configura şi gestiona operaţiile de salvare de pe sistem.

Înainte de a instala BRMS, trebuie să vă asiguraţi că serverul iSeries şi PC-ul îndeplinesc cerinţele de hardware şi de |

- software. După ce aţi instalat toate produsele software care reprezintă cerinţe preliminare şi caracteristicile opţionale pe | care le doriţi, puteţi instala plug-in-ul BRMS în Navigator iSeries: |
	- 1. În Navigator iSeries, faceţi clic dreapta pe **Conexiunile mele** şi selectaţi **Opţiuni de instalare** → **Instalare plug-in-uri**.
	- 2. În panoul Instalare Plug-in-uri, selectati serverul de la care doriti să instalati plugin-ul (trebuie să fie un server care are produsul BR1 instalat) si faceti clic pe OK.
	- 3. Introduceti numele profilului de utilizator i5/OS si parola în panoul Parolă și faceti clic pe **OK**. (Este posibil ca promptul să ceară parola pentru Windows, dar trebuie să fie parola de profil de utilizator i5/OS.)

**Notă:** Unele sisteme de operare Windows pot necesita ca parola Windows şi parola de profil de utilizator i5/OS să se potrivească.

- 4. Va începe imediat după aceea o scanare de plug-in-uri în sistemul selectat. Când apare panoul Selectare plug-in-uri, bifaţi caseta Backup, Recovery, and Media Services şi faceţi clic pe **Următor**.
- 5. Prima dată când este folosit Navigator iSeries după instalarea plug-in-ului, va apărea panoul de scanare din Navigator iSeries. Faceţi clic pe **Scanare acum**. Dacă nu faceţi clic pe butonul Scanare acum, plug-in-ul care a fost instalat va fi dezactivat şi nu va fi arătat în Navigator iSeries.

#### **Concepte înrudite**

["Cerinţele](#page-11-0) de hardware şi de software pentru BRMS" la pagina 6 Înainte de a instala plug-in-ul BRMS în Navigator iSeries, trebuie să vă asiguraţi că serverul iSeries şi clientul îndeplinesc cerinţele necesare.

# **Dezinstalarea BRMS**

Uneori poate fi necesar să dezinstalaţi plug-in-ul BRMS din Navigator iSeries.

Urmaţi aceşti paşi pentru a vă modifica parola:

- 1. Mergeţi în directorul dumneavoastră iSeries Access pentru Windows de pe PC şi faceţi dublu clic pe **Setare selectivă**.
- 2. Faceţi clic pe **Următor** de pe panoul Setare selectivă.
- 3. Selectaţi **Ignorare, voi dezinstala componente** în panoul Opţiuni din Setare selectivă.
- 4. Deselectaţi **Backup, Recovery and Media Services** în panoul Selecţie componente.
- 5. Faceţi clic pe **Următor** în panoul Selectare componente. Backup, Recovery and Media Services ar trebui să fie în lista de componente de îndepărtat din panoul Pornire copiere fişiere.
- 6. Asteptati pentru ca programul să termine îndepărtarea fisierelor.
- 7. Faceţi clic pe **Următor** în panoul Pornire copiere fişiere.
- 8. Faceţi clic pe **Sfârşit** în panoul Setare terminată.

# **Tranziţia la BRMS**

Dacă deja folositi Operational Assistant sau Salvare de siguranță din Navigator iSeries pentru a crea copii de rezervă și doriți să treceți la BRMS ca urmare a avantajelor pe care le oferă, puteți să vă migrați cu ușurință la BRMS strategia de salvare de rezervă.

### **Pasul 1: Adăugarea mediilor**

Unul din marile avantaje ale BRMS este acela că gestionează mediul de stocare pentru dumneavoastră. De aceea, înainte de a folosi BRMS pentru a face o salvare de rezervă, trebuie să adăugați mediul de stocare la inventarul de medii BRMS Vrăjitorul **Adăugare medii** vă permite să adăugaţi medii de stocare în pool-ul de medii care este deja folosit de BRMS (Backup, Recovery and Media Services). De asemenea, vă permite să pregătiţi mediile pentru utilizare. Pentru a adăuga medii, parcurgeţi paşii următori:

- 1. În Navigator iSeries, expandaţi Conexiunile mele (sau mediul dumneavoastră de lucru activ).
- 2. Expandarea unui sistem cu Backup, Recovery and Media Services instalat pe el.
- 3. Expandaţi **Backup, Recovery and Media Services** → **Medii**.
- 4. Faceţi clic dreapta pe **Tape Volumes** şi selectaţi **Adăugare**.
- 5. Urmaţi instrucţiunile vrăjitorului pentru a adăuga mediul de stocare în BRMS.

### **Pasul 2: Pregătirea politicilor de salvare de rezervă**

Operational Assistant și Salvare de rezervă din Navigator iSeries vă permit să creați 3 politici: una pentru copiile de rezervă zilnice, una pentru copiile de rezervă săptămânale şi una pentru copiile de rezervă lunare. În Salvare de rezervă din Navigator iSeries există valori implicite pentru fiecare dintre aceste politici. Folositi următoarele informații pentru a seta BRMS astfel încât să emuleze valorile implicite în Salvare de rezervă din Navigator iSeries:

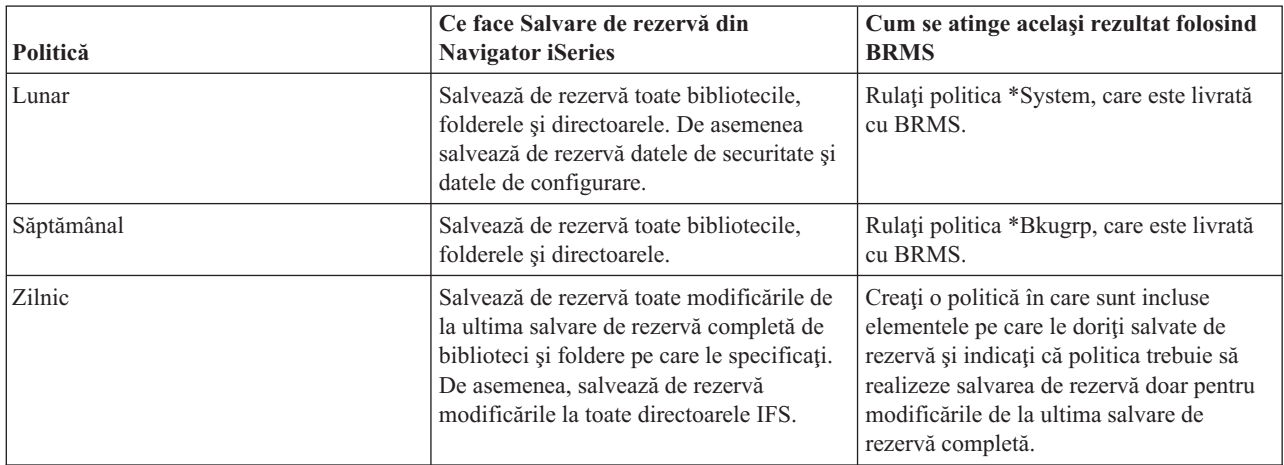

În Operational Assistant, nu există nici o valoare implicită pentru fiecare politică. Folosiţi următoarele informaţii pentru a seta BRMS pentru a emula opţiunile în Operational Assistant:

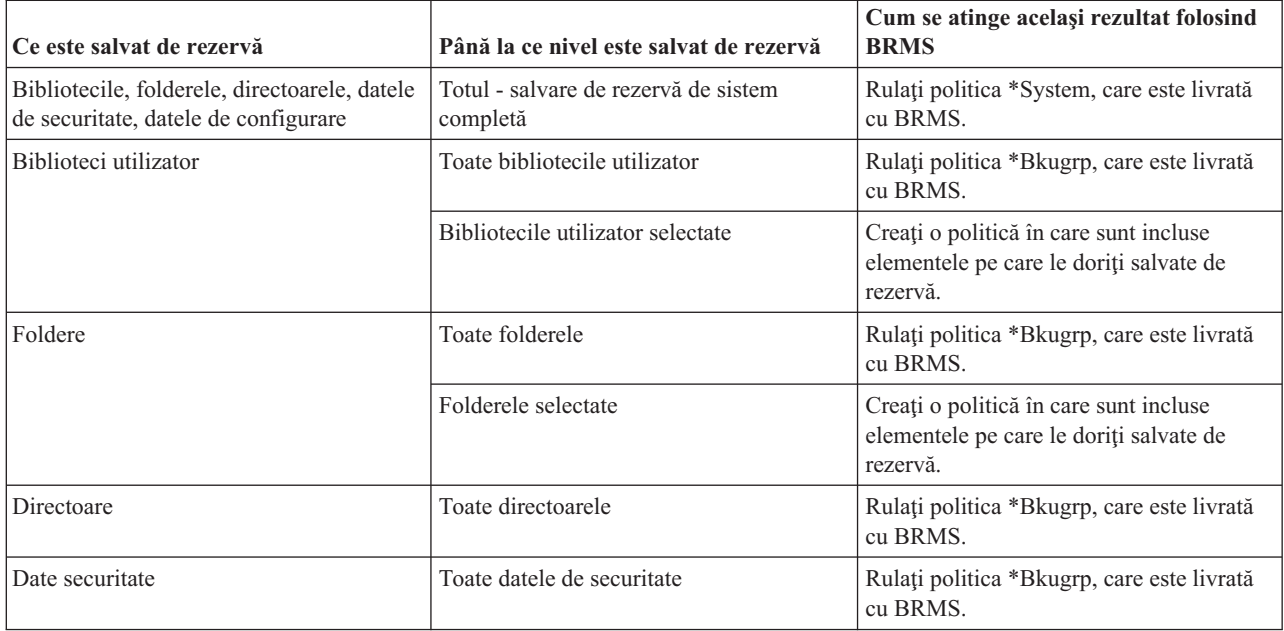

<span id="page-14-0"></span>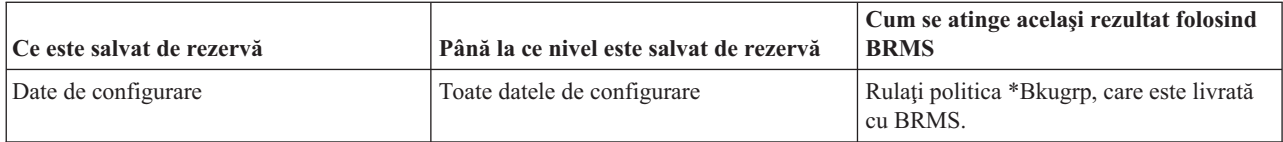

### **Pasul 3: Planificarea rulării politicii de salvare de rezervă**

Când folosiți BRMS, puteți face copii de rezervă, restaurări și mutări de medii fără a trebui să fiți de față când se întâmplă. De exemplu aveţi o fereastră de salvare de 4 ore în fiecare sâmbătă noaptea, când aţi putea să faceţi o salvare de rezervă completă de sistem. Cu BRMS, puteţi planifica salvarea de rezervă completă de sistem pentru sâmbătă seara, dar nu trebuie să fiţi prezent pentru a se realiza salvarea de rezervă.Când folosiţi vrăjitorul **New Backup Policy**, aveţi opțiunea de a planifica salvarea de rezervă când terminați vrăjitorul. Pentru a planifica o politică de salvare de rezervă pentru a rula, altfel decât atunci când aţi creat-o, urmaţi aceşti paşi:

- 1. În Navigator iSeries, expandaţi **Backup, Recovery and Media Services**.
- 2. Expandaţi **Backup Policies**.
- 3. Faceţi clic dreapta pe politica pe care o doriţi planificată şi selectaţi **Schedule**.

Când planificaţi o politică pentru a rula, reţineţi că doar elementele care sunt planificate pentru a fi copiate de rezervă în ziua în care rulați politica vor fi de fapt copiate. De exemplu, aveți o politică de salvare de rezervă care include biblioteca MYLIB. În proprietățile de politică, aveți MYLIB planificată să fie copiată de rezervă în fiecare joi. Dacă planificati politica pentru a rula joi, MYLIB va fi copiată de rezervă. Dacă planificati aceeasi politică în orice altă zi, MYLIB nu va fi copiată de rezervă.

De asemenea, luați în considerare că unele operații (precum o salvare de rezervă completă a sistemului) necesită că sistemul dumneavoastră să fie într-o stare restricționată când rulează aceste operații. În BRMS, monitorul de consolă interactiv vă permite să lansaţi un job de salvare de rezervă, fie planificat, fie direct, în sesiunea interactivă ce rulează pe consola sistemului. Un operator de sistem poate folosi sesiunea de consolă sistem interactivă pentru a monitoriza progresul copiei de rezervă şi pentru a răspunde mesajelor de montare de bandă. Când planificaţi o salvare de rezervă folosind monitorul de consolă interactiv, veți vedea instrucțiunile pentru a porni monitorul de consolă.

Dacă alegeți să nu folosiți monitorul de consolă interactivă și nimeni nu va fi prezent pentru a procesa comenzile în timp ce salvarea de rezervă rulează, atunci trebuie să vă asigurați că salvarea de rezervă poate rula fără intervenție. O salvare de rezervă în stare restricționată care nu folosește monitorul de consolă interactiv poate fi de asemenea planificată atât timp cât salvarea de rezervă poate rula în mod nesupravegheat.

**Notă:** Pe lângă planificarea politicilor de salvare de rezervă, puteţi planifica restaurarea elementelor, pretinderea mediilor de stocare şi mutarea mediilor.

#### **Concepte înrudite**

["Avantajele](#page-8-0) utilizării BRMS" la pagina 3

BRMS (Backup, Recovery and Media Services) vă oferă o interfaţă grafică de utilizator robustă şi uşor de folosit, cu care puteţi să realizaţi operaţii de salvare şi recuperare şi să gestionaţi mediile de stocare.

["Diferenţele](#page-9-0) interfeţei BRMS" la pagina 4

Puteți să gestionați salvările de rezervă, operațiile de recuperare și mediile de stocare cu BRMS, folosind plug-in-ul BRMS din Navigator iSeries sau interfața bazată pe caractere. Dacă în trecut ați folosit interfața bazată pe caractere şi acum doriţi să folosiţi plug-in-ul BRMS, trebuie să ştiţi care sunt diferenţele dintre cele două interfeţe.

# **Scenariu: Cum foloseşte o companie BRMS**

Compania JKL Toy, o întreprindere fictivă, foloseşte BRMS (Backup, Recovery and Media Services) pentru a realiza operaţii de salvare de rezervă şi de recuperare pe trei dintre serverele sale. Puteţi folosi aceste exemple pentru a vă crea propriile politici de salvare de rezervă şi strategia de gestionare a mediilor de stocare cu BRMS.

Sharon Jones, administratorul de sistem al Companiei JKL Toy, este responsabilă pentru a asigura salvarea de rezervă a tuturor datelor şi posibilitatea de a recupera toate sistemele în eventualitatea unui dezastru sau a unui defect de sistem. Reţeaua JKL este prezentată în următoarea diagramă:

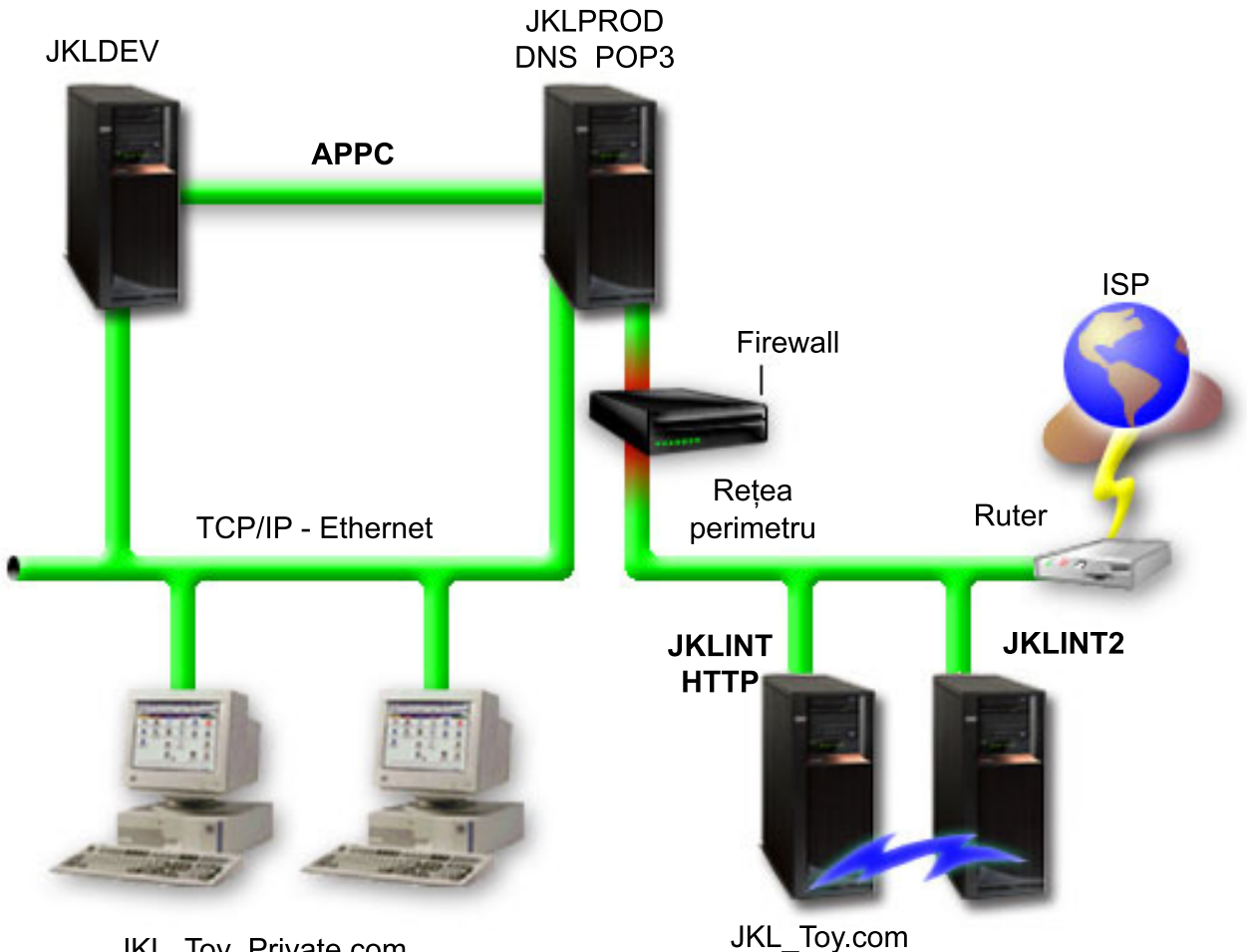

JKL\_Toy\_Private.com

JKL are patru servere iSeries, fiecare având un scop diferit și alte necesități de salvare de rezervă, disponibilitate și recuperare. Aceste servere sunt următoarele:

- v JKLDEV acest server este pentru dezvoltare şi este folosit în principal în timpul săptămânii şi în timpul zilei, deşi există câte o activitate de dezvoltare şi seara şi la sfârşit de săptămână.
- v JKLPROD acesta este serverul pe care JKL îl foloseşte pentru toate cererile clienţilor şi pentru toate aplicaţiile instalate ale afacerii lor (controlul de inventar, cereri client, contracte şi preţuri, conturi de primit).
- v JKLINT and JKLINT2 aceste servere sunt folosite pentru situl web JKL şi e-mail.

Sharon a consumat destul de mult timp pentru a planifica iniţial strategia de salvare de rezervă care ar îndeplini cel mai bine necesităţile JKL-- făcând astfel, a trebuit să pună următoarele întrebări:

- v Care va fi costul pentru JKL dacă un sistem cade?
- Care sunt cerințele de disponibilitate pentru fiecare sistem?
- v Care este fereastra de salvare de rezervă pentru fiecare sistem?
- v Care date trebuie să fie copiate de rezervă şi cât de des trebuie copiate?

#### **Informaţii înrudite**

Compania JKL Toy

Planificarea unei strategii de salvare de rezervă și recuperare

# <span id="page-16-0"></span>**Scenariu: Proprietăţile globale de politică**

Sunt unele proprietăți globale pe care Sharon le dorește specificate pentru a controla modul în care BRMS va funcționa în mediul personal.

Pentru a accesa aceste setări, ea selectează **Backup, Recovery and Media Services** în Navigator iSeries şi apoi face clic pe **Proprietăţi globale de politică**. În primul rând, Sharon doreşte să se asigure că este capabilă să acceseze serverul în timpul procesului de salvare de rezervă. Faceți clic pe fișa Excepții anulare semnare și specificați numele de utilizator al responsabilului cu securitatea.

În al doilea rând, doreste să organizeze modul în care BRMS interactionează cu ea în timpul procesării. Doreste să se asigure că vede mesajele despre un program sau functie care se termină anormal, dar nu este interesată de a vedea mesajele care sunt pur informative. Ea face clic pe fişa Notificare şi specifică setările pe care doreşte să le folosească.

#### **Concepte înrudite**

["Specificarea](#page-26-0) proprietăţilor globale de politică" la pagina 21

Aflati cum se folosesc proprietățile globale de politică pentru a controla modul în care apar operațiile BRMS pe serverul dumneavoastră.

# **Scenariu: Salvarea de rezervă folosind BRMS**

Planul de salvare de rezervă al lui Sharon pentru JKL a luat în calcul fiecare dintre scopurile serverului, cantitatea de muncă şi cerinţele de disponibilitate.

De asemenea este planificat cu atenţie modul în care va fi mutat fiecare mediu de stocare folosit pentru fiecare copie de rezervă la sau de la locaţii externe. Strategia este arătată în următoarea diagramă a reţelei JKL. Faceţi clic pe un server pentru a vedea strategia salvare de rezervă Sharon pentru el:

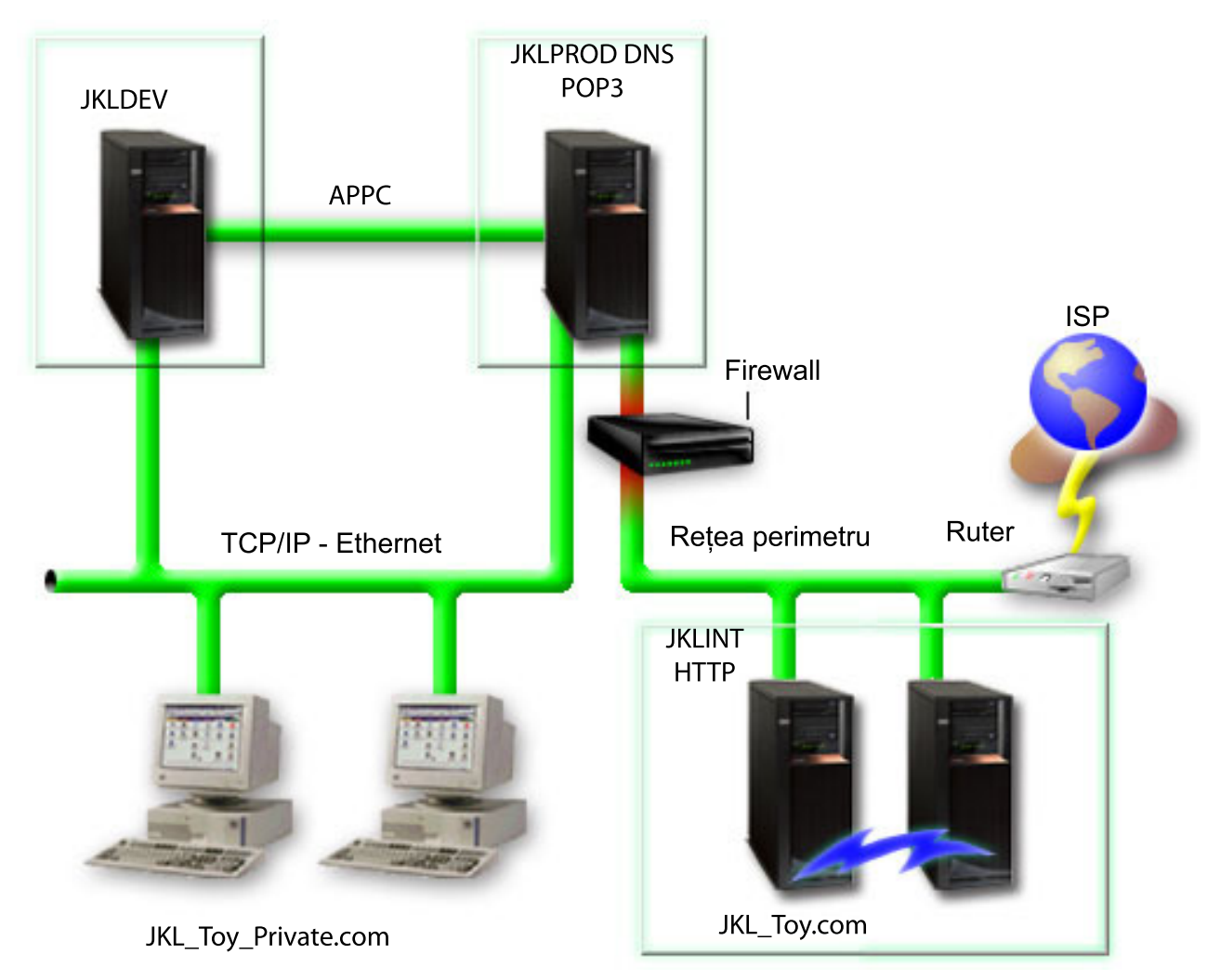

După ce Sharon a stabilit strategia de salvare de rezervă pentru fiecare server (JKLPROD, JKLDEV şi JKLINT), trebuie să se decidă cât de des mediile de stocare pentru salvările de rezervă respective vor fi rotite și mutate la o locație externă, pentru păstrarea în siguranţă.

#### **Operaţii înrudite**

["Crearea](#page-27-0) unei politici pentru salvarea de rezervă" la pagina 22

Puteţi folosi vrăjitorul **Politică nouă de salvare de rezervă**, din Navigator iSeries, pentru a crea o politică nouă de salvare de rezervă.

["Crearea](#page-35-0) unei politici de mutare" la pagina 30

Ca parte a planului de salvare de rezervă, trebuie să gestionaţi protecţia şi rotirea mediilor de stocare. Folosind BRMS (Backup, Recovery and Media Services), puteţi crea politici de mutare pentru a gestiona mutarea mediilor.

#### **Informaţii înrudite**

Planificarea unei strategii de salvare de rezervă şi recuperare

### **Strategia de salvare de rezervă JKLDEV**

JKLDEV este sistemul de dezvoltare al JKL şi nu necesită disponibilitate continuă. Este folosit în principal în timpul săptămânii şi în timpul zilei, deşi există o activitate de dezvoltare la orele din seară şi la sfârşit de săptămână.

### **JKLDEV**

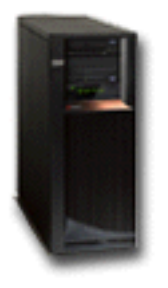

Acest sistem poate fi planificat pentru o salvare de rezervă completă într-o seară de la sfârşitul săptămânii, iar modificările să fie copiate de rezervă în toate celelalte nopţi.

Pentru a răspunde acestor cerinţe, Sharon foloseşte politica \*System, care a fost livrată cu BRMS. Ea planifică această politică pentru a rula în fiecare sâmbătă noaptea, la miezul nopții. Sharon a testat această salvare de rezervă și a aflat că datele care sunt salvate încap pe o singură bandă, astfel că salvarea de rezervă poate rula nesupravegheată. Înainte de apleca în weekend, trebuie să mai verifice că dispozitivul de bandă este disponibil şi că este montată o bandă expirată.

În timpul săptămânii, Sharon de asemenea planifică politica pentru a porni rularea la miezul nopţii al fiecărei nopţi. Ea alege să suprascrie setarea de politică și să facă o copie de rezervă doar a modificărilor cumulative, care înseamnă că salvează toate datele care au fost modificate de la ultima copie de rezervă completă.

#### **Operaţii înrudite**

["Executarea](#page-28-0) unei salvări de rezervă automate complete" la pagina 23

În BRMS, puteţi porni şi rula o salvare de rezervă sistem fără a trebui să folosiţi monitorul consolă interactivă. Această aptitudine vă permite să rulaţi copiile dumneavoastră de rezervă nesupravegheat.

### **Strategia de salvare de rezervă JKLPROD**

JKLPROD este sistemul pe care JKL îl foloseşte pentru toate comenzile client şi unde sunt instalate aplicaţiile lor de afaceri (control de inventar, comenzi client, contracte şi preţuri, conturi de primit).

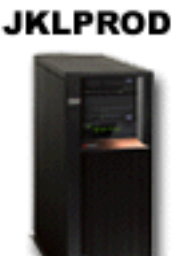

În acest moment situl lor web este static, astfel că clienţii lor fac comenzile prin telefon sau e-mail. Orele de telefon sunt între 8 a.m. şi 8 p.m. de luni până sâmbătă; dacă un client doreşte să facă o comandă în afara acestor ore, se poate trimite un e-mail.

Informatiile de pe acest sistem sunt extrem de importante pentru afacerea lor, astfel că este important ca ei să facă copii de rezervă frecvente. Sharon a planificat o salvare de rezervă de sistem completă pentru a porni în fiecare sâmbătă seara la miezul nopții. Ea folosește politica \*System care este livrată cu BRMS pentru a face aceste copii de rezervă. Deoarece pe acest sistem există o mare cantitate de date care este salvată de rezervă, Sharon a stabilit că nu poate face o copie de rezervă nesupravegheată. Un operator sistem ar trebui să fie prezent pentru a schimba benzile în timpul copiei de rezervă. Sharon intenţionează să-i scrie managerului său pentru a cere o bibliotecă de benzi, care ar elimina necesitatea prezenţei unui operator în timpul salvărilor de rezervă complete.

<span id="page-19-0"></span>În timpul săptămânii, ea salvează de rezervă toate datele utilizator modificate folosind politica \*Bkugrp care este livrată cu BRMS. Ea înlocuieşte salvarea de rezervă completă cu o salvare de rezervă incrementală, care înseamnă că în fiecare noapte ea salvează modificările apărute de la salvarea de rezervă incrementală făcută în noaptea anterioară.

### **Strategia de salvare de rezervă JKLINT**

JKLINT este sistemul pe care JKL îl foloseste pentru situl web si e-mail. Aceste date sunt critice pentru afacerile JKL, dar pot fi considerate statice -- nu se fac multe modificări în ceea ce priveşte profilurile de utilizator sau datele de configurare din sistem.

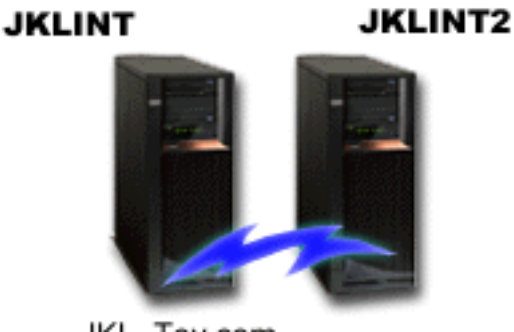

JKL\_Toy.com

Este nevoie de disponibilitate continuă pentru datele critice de pe acest sistem şi acest lucru se obţine prin existenţa unui al doilea sistem, JKLINT2, care acţionează ca o umbră pentru JKLINT. Pentru a copia date de la JKLINT la JKLINT2, se foloseşte o soluţie de replicare pentru disponibilitate înaltă. Apoi, dacă JKLINT îşi opreşte funcţionarea, se face comutarea la JKLINT2.

Nu există timp pentru a planifica JKLINT pentru o copie de rezervă completă, astfel că Sharon, în schimb, face o copie de rezervă pentru JKLINT2, fiind replica lui JKLINT. Ea face o copie de rezervă completă a JKLINT2 în fiecare weekend folosind politica de copie de rezervă \*System care este livrată cu BRMS. Ea foloseşte politica de server Lotus (QLTSSVR) pentru a face o copie de rezervă online a bazelor de date poştale Lotus Notes în fiecare noapte cu excepţia nopţii în care se face salvarea de rezervă completă.

**Altă setare posibilă:** Sharon a investigat folosirea partiţiilor logice pentru JKLINT şi JKLINT2, pentru a creşte securitatea acestor sisteme. Ele pot folosi un firewall pentru a filtra totul în afară de e-mail pe o partiție și totul în afară de traficul web pe cealaltă partiție. Apoi, partiția web ar fi protejată față de orice amenințări privind securitatea care pot apărea prin e-mail, care este o rută obişnuită de atac. Această setare ar permite un nivel mai înalt de securitate, dar creşte de asemenea nivelul de complexitate în reţea şi Sharon a decis că în acest moment se păstra setarea mai simplă.

# **Scenariu: Arhivarea datelor**

Sharon Jones, administrator de sistem în compania JKL Toy, doreşte să arhiveze pe un mediu de stocare nişte date mai vechi, aflate pe unul dintre sisteme. Puteţi folosi acest exemplu pentru a planifica şi configura politicile de arhivare cu BRMS.

### **Situaţie**

Compania JKL Toy stochează în fiecare lună un volum mare de facturi de vânzare în baza de date Contabilitate, pe sistemul JKLPROD. Aceste înregistrări sunt adăugate pe sistem de câțiva ani și cantitatea mare de date influențează în mod negativ performanța aplicației. JKL dorește să fie arhivate înregistrările mai vechi de doi ani. Aceste date urmează să fie salvate pe medii de stocare şi înlăturate de pe sistem, asigurându-se posibilitatea accesării lor atunci când este necesar. Cu toate că aceste date sunt vechi, din când în când angajaţii trebuie să le acceseze pentru a vedea cum s-au derulat anumite plăți și pentru alte informații de cont. Utilizatorii caută de obicei răspunsuri la interogări referitoare la beneficiari, cu privire la adresele acestora sau efectuarea unor plăţi. Conturile care au mai puţin de doi ani sunt considerate active. Datele din aceste conturi sunt actualizate cu regularitate şi sunt salvate ca parte a politicii de salvare de rezervă pentru sistemul JKLPROD.

Datele mai vecii de doi ani trebuie să fie salvate pe medii de stocare, dar să rămână accesibile pentru cazul în care este nevoie de ele. Sharon intenționează să folosească funcția de arhivare din BRMS pentru a salva pe medii WORM (write once, read many) înregistrările referitoare la vânzări şi să aleagă criteriile pe baza cărora vor fi selectate obiectele. Ea intenţionează să creeze o politică de arhivare pentru aceste date.

### **Obiective**

În acest scenariu, compania JKL Toy Company are următoarele obiective:

- 1. Îmbunătățirea performanței aplicației prin înlăturarea datelor vechi din sistem.
- 2. Permiterea accesului la datele care au fost arhivate.

### **Cerinţe preliminare şi presupuneri**

Acest scenariu presupune că înainte de a începe parcurgerea paşilor au fost efectuați și testați câțiva pași legați de cerințele preliminare. Se presupune că pentru acest scenariu au fost îndeplinite cerințele preliminare de mai jos:

Asiguraţi-vă că pe server sunt instalate următoarele:

- i5/OS Versiunea 5 Ediția 4 (5722-SS1)
- Media and Storage Extensions (5722-SS1 Optiunea 18)
- Backup, Recovery and Media Services (5722-BR1 \*BASE)
- BRMS -- Network feature (5722-BR1 Optiunea 1)
- v BRMS -- Advanced feature (5722-BR1 Opţiunea 2)
- IBM<sup>®</sup> iSeries<sup>™</sup> Access pentru Windows<sup>®</sup> (5722-XE1) și Navigator iSeries
- v Asiguraţi-vă că aveţi instalate pe sistem cele mai recente PTF-uri.

Asiguraţi-vă că pe client sunt instalate următoarele:

- IBM iSeries Access pentru Windows și Navigator iSeries
- Plug-in-ul BRMS din Navigator iSeries

Asiguraţi-vă că au fost finalizate următoarele task-uri de planificare:

- v A fost realizată şi documentată întreaga planificare pentru salvarea de rezervă şi recuperare.
- v A fost realizată şi documentată întreaga planificare pentru stocare.

### **Detalii de configuraţie**

### **Pregătirea mediilor**

Sharon trebuie să definească în BRMS mediul WORM (write once, read many), pentru a salva informaţiile pe care dorește să le arhiveze. Deoarece informațiile unei facturi nu se modifică după ce un cont este plătit, ea consideră că un mediu de stocare WORM este o soluție bună. Conturile active sau restante vor fi incluse în continuare în salvările de rezervă obişnuite, care sunt realizate săptămânal. Datele sunt salvate o singură dată şi apoi pot fi accesate pentru citire. Pentru a adăuga mediul WORM în BRMS, executaţi task-urile următoare:

- 1. În Navigator iSeries, expandaţi Conexiunile mele (sau mediul dumneavoastră de lucru activ).
- 2. Expandati **JKLPROD**  $\rightarrow$  **Backup, Recovery and Media Services**  $\rightarrow$  **Medii**  $\rightarrow$  **Pool-uri de medii**, faceti clic dreapta pe *Qic1000* şi selectaţi **Proprietăţi**.

**Notă:** Numele pool-ului de medii este generat automat pe baza densității benzii sau puteți să faceți clic dreapta pe un pool de medii existent şi să selectaţi **Nou bazat pe . . .** pentru a crea un nou pool de medii.

- 3. În pagina **Proprietăţi**, selectaţi **Mediu cu o singură scriere** pentru a indica faptul că pool-ul de medii conţine medii cu o singură scriere.
- 4. Faceţi clic pe **OK**.

### **Adăugarea mediilor de stocare** |

- Pentru a adăuga medii în vederea stocării datelor, Sharon Jones parcurge paşii următori: |
- 1. În Navigator iSeries, expandaţi Conexiunile mele (sau mediul dumneavoastră de lucru activ). |
- 2. Expandaţi **JKLPROD** → **Backup, Recovery and Media Services** → **Medii** . |
- 3. Faceţi clic dreapta pe **Volume bandă** şi selectaţi **Adăugare**. |
- 4. În pagina **Bine aţi venit**, faceţi clic pe **Următor**. |
- 5. În pagina **Selectare pool de medii**, selectaţi *Qic1000* şi faceţi clic pe **Următor**. |
- 6. În pagina **Adăugare medii--Adăugare volume**, tastaţi vol1 în câmpul **Nume volum sau prefix** şi faceţi clic pe Adăugare. Acest volum va fi folosit pentru datele mai vechi de doi ani. Faceti clic pe Următor. | |
- 7. În pagina **Adăugare medii--Selectare locaţie de stocare medii**, selectaţi **Seif** în câmpul **Locaţie**. Faceţi clic pe **Următor**. | |
- 8. În pagina **Adăugare medii--Iniţializare volum**, selectaţi **Iniţializare** pentru *Vol1* în câmpul **Volum de iniţializat**. În câmpul **Dispozitiv**, selectaţi *Tap01* pentru *Vol1*. În câmpul **Acţiune mediu la terminare**, selectaţi **Rebobinare**. Faceţi clic pe **Următor**. | | |
- 9. În pagina **Adăugare medii--Sumar**, validaţi intrările şi faceţi clic pe **Sfârşit**. |

#### **Crearea politicii de arhivare pentru datele vechi** |

Pentru a crea o nouă politică de arhivare, pentru datele vechi, Sharon Jones parcurge paşii următori: |

- 1. În Navigator iSeries, expandaţi Conexiunile mele (sau mediul dumneavoastră de lucru activ). |
- 2. Expandaţi **JKLPROD** → **Backup, Recovery and Media Services**. |
- 3. Faceţi clic dreapta pe **Politici de arhivare** şi selectaţi **Politică nouă**. |
- 4. În pagina **Bine aţi venit**, faceţi clic pe **Următor**. |
- 5. În pagina **Politică nouă de arhivare--Nume politică**, tastaţi OLDACCTS. În câmpul **Descriere**, introduceţi Politică de arhivare pentru conturi mai vechi de 2 ani. Faceţi clic pe **Următor**. | |
- 6. În pagina **Politică nouă de arhivare--Selectare elemente de salvat**, navigaţi în biblioteca Conturi şi selectaţi folderul numit ″Conturi″. Faceţi clic pe **Următor**. | |
- 7. În pagina **Politică nouă de arhivare--Creare listă directoare**, tastaţi Lista de directoare pentru politica de arhivare a conturilor vechi în câmpul **Descriere**. Faceţi clic pe **Următor**. | |
- 8. În pagina **Politică nouă de arhivare--Ordine de salvare**, faceţi clic pe **Următor**. |
- 9. În pagina **Politică nouă de arhivare--Prag pool de discuri**, select **No minimum** and click**Next**. |
- 10. În pagina **Politică nouă de arhivare--Prag frecvenţă folosire**, selectaţi **Fără maxim** şi faceţi clic pe **Următor**. |
- 11. În pagina **Politică nouă de arhivare--Prag inactivitate**, introduceţi **730** în câmpul **Număr de zile inactivitate** şi selectaţi **De la ultima folosire sau modificare** pentru **Tip inactivitate**. Faceţi clic pe **Următor**. | |
- 12. În pagina **Politică nouă de arhivare--Prag dimensiune obiect**, introduceţi **50** în câmpul **Salvare obiecte cu dimensiunea mai mare de**. Faceţi clic pe **Următor**. | |
- 13. În pagina **Politică nouă de arhivare--Obiecte cu spaţiu de stocare eliberat**, selectaţi **Salvare obiect indiferent dacă poate fi cu spaţiu de stocare eliberat** şi deselectaţi **Activare extragere dinamică obiecte cu spaţiu de stocare eliberat**. Faceţi clic pe **Următor**. | | |
- 14. În pagina **Politică nouă de arhivare--Păstrare obiecte extrase**, specificaţi **Nedefinit sau până la arhivare prin operaţie de arhivare următoare**. Faceţi clic pe **Următor**. | |
- 15. În pagina **Politică nouă de arhivare--Dacă se foloseşte mediu**, selectaţi **Salvare pe mediu**. Faceţi clic pe **Următor**. | |
- 16. În pagina **Politică nouă de arhivare--Păstrare mediu**, introduceţi **730** pentru numărul zilelor de păstrare a datelor. Faceţi clic pe **Următor**. | |
- 17. În pagina **Politică nouă de arhivare--Selectare dispozitive**, selectaţi *Qic1000* în câmpul **Pool de medii**. Acesta este pool-ul de medii pe care l-aţi selectat când aţi pregătit mediile. Faceţi clic pe **Următor**. | |
- <span id="page-22-0"></span>18. În pagina **Politică nouă de arhivare--Mediu duplicat**, selectaţi **Nu, să nu fie marcat mediul pentru duplicare**. Faceţi clic pe **Următor**. | |
- 19. În pagina **Politică nouă de arhivare--Adăugare medii**, faceţi clic pe **Următor**. Aceasta s-a realizat în Pasul 2: Adăugarea mediilor. | |
- 20. În pagina **Politică nouă de arhivare--Sumar**, validaţi proprietăţile noii politici de arhivare şi faceţi clic pe **Sfârşit**. | |

### **Vizualizarea raportului politicii de arhivare**

Sharon Jones doreste să se asigure că proprietățile arhivei sunt corecte. Ea va folosi BRMS pentru a crea un raport, pe care îl poate vizualiza pentru a verifica politica de arhivare pe care a creat-o. Pentru a crea raportul politicii de arhivare, Sharon parcurge paşii următori:

- 1. În Navigator iSeries, expandati Conexiunile mele (sau mediul dumneavoastră de lucru activ).
- 2. Expandati **JKLPROD**  $\rightarrow$  **Backup, Recovery and Media Services**  $\rightarrow$  **Politici de arhivare.**
- 3. Faceţi clic dreapta pe *oldaccts* şi selectaţi **Vizualizare raport**.
- 4. În pagina **Vizualizare raport**, selectaţi **Includere liste folosite de această politică** şi faceţi clic pe **Vizualizare**.

**Notă:** De asemenea, aveţi posibilitatea să salvaţi raportul ca fişier sau să-l tipăriţi. Informaţiile din rapoarte reflectă situația sistemului din momentul tipărit în rapoarte, nu din momentul în care ați planificat tipărirea lor.

5. Sharon constată că elementele raportului de arhivare sunt corecte.

### **Planificarea politicii de arhivare**

După crearea şi testarea politicii ei de arhivare, Sharon este gata să facă planificarea rulării politicilor. Ea parcurge paşii următori:

- 1. Expandaţi **JKLPROD** → **Backup, Recovery and Media Services** → **Politici de arhivare**.
- 2. Faceţi clic dreapta pe *OLDACCTS* şi selectaţi **Planificare**. Sharon planifică realizarea acestor arhive o dată la 6 luni.

# **Scenariu: Mutarea mediilor**

Sharon ştie că gestionarea mediilor de stocare este critică pentru succesul strategiei de salvare de rezervă. Dacă mediul de stocare este deteriorat sau distrus, copiile de rezervă sunt distruse o dată cu el. Dacă mediul de stocare corect nu poate fi localizat când este necesar, recuperările pot fi întârziate fără nici un scop. Sharon ştie că este important să se aibă mai multe copii pe mediu de stocare și să se aibă cel puțin o copie memorată extern. Sharon creează o politică de mutare în BRMS pe care o foloseşte pentru a urmări mediul său.

Următoarea ilustraţie prezintă locaţiile pe care le stabileşte Sharon:

<span id="page-23-0"></span>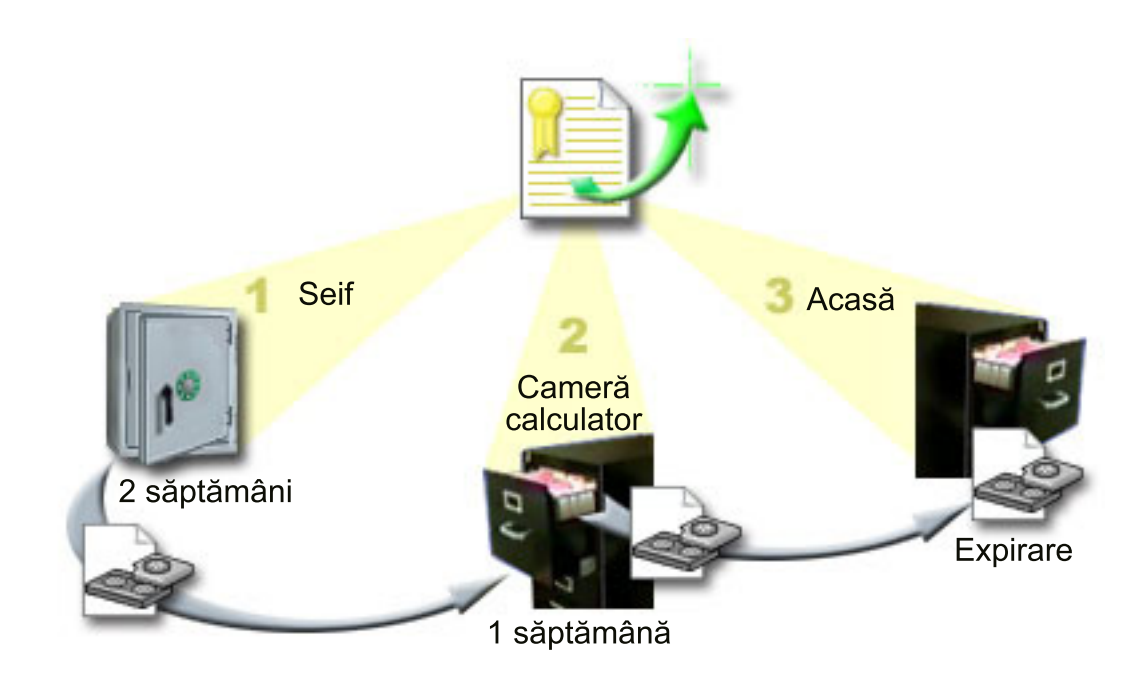

Ea defineşte 3 locaţii în politica de mutare unde va exista mediul de stocare:

- 1. **Seif:** Aceasta este locaţia externă sigură pentru Sharon. Ea are un contract cu o companie locală care preia în fiecare zi mediul de stocare şi îl depozitează la această locaţie pentru păstrare. Ea indică faptul că mediul de stocare va sta aici pentru 2 săptămâni.
- 2. Camera calculatorului: Sharon definește această locație ca dulap de clasare din camera calculatorului. Mediul se va muta din seif în acest loc şi va sta aici o săptămână.
- 3. **Acasă:** Sharon defineşte locaţia sa de acasă ca fiind dulapul de clasare din biroul ei. Aceasta este destinaţia finală pentru mediu de stocare. Aici este locul unde mediul de stocare expiră, ceea ce înseamnă că el poate fi folosit din nou.

În fiecare dimineaţă, Sharon tipăreşte o copie a raportului de recuperare BRMS pentru fiecare server şi face 2 copii ale aceluiaşi raport. De asemenea, ea face 2 copii ale mediului de stocare folosit pentru fiecare salvare de rezervă. Ea dă o copie curierului, depozitează o copie în dulapul de clasare din biroul ei şi depozitează a treia copie în camera calculatorului.

#### **Operaţii înrudite**

["Crearea](#page-35-0) unei politici de mutare" la pagina 30

Ca parte a planului de salvare de rezervă, trebuie să gestionaţi protecţia şi rotirea mediilor de stocare. Folosind BRMS (Backup, Recovery and Media Services), puteţi crea politici de mutare pentru a gestiona mutarea mediilor.

# **Scenariu: Revendicarea mediilor de stocare**

Periodic, Sharon extrage un set special de benzi din seif. Aceste benzi conțin unele dintre înregistrările de afaceri care au nevoie de a fi păstrate pentru câţiva ani. Se decide să ruleze revendicarea pentru a copia doar datele active pe noi volume de bandă. Aceasta va salva ultimele date care nu au expirat de pe volumele de bandă pe volume noi şi ele vor fi trimise înapoi la seif.

Pentru a găsi volumele de revendicat, Sharon face următoarele:

- 1. În Navigatoir iSeries, ea expandează **Backup, Recovery and Media Services**.
- 2. Expandează folderul **Medii**.
- 3. Face clic dreapta pe **Volume de bandă** şi selectează **Personalizare această vizualizare, Includere**.
- 4. În fereastra **Volume de bandă - Includere**, ea selectează **Activ** pentru câmpul Stare şi face clic pe **OK**.
- <span id="page-24-0"></span>5. Face clic dreapta pe un volum de bandă despre care doreşte să afle informaţii şi selectează **Deschidere**.
- 6. În fereastra **Istorie salvare**, selectează **Vizualizare, Personalizare această vizualizare, Coloane** şi adaugă |
	- **Secvenţă fişiere** în Coloane de afişat.

Ea se poate uita acum la informaţiile despre volum şi poate determina dacă volumul ar trebui revendicat. Caută intervale mari în numerele de secvenţă care indică data de expirare. (De exemplu, 1 ..... 10 .... 35 ......100 este un bun candidat. Dar 1, 2, 3, 4, 5, 6, 7... nu este.) Ea se uită peste volumele de bandă şi determină care dintre ele ar trebui revendicate. După ce află care sunt volumele de revendicat, face clic dreapta pe **Volume de bandă** şi selectează **Revendicare** pentru a trece prin vrăjitorul Revendicare şi a revendica mediul de stocare.

#### **Operaţii înrudite**

|

["Revendicarea](#page-34-0) mediilor de stocare" la pagina 29

Puteţi folosi BRMS (Backup, Recovery and Media Service) pentru a reutiliza eficient vechile volume de bandă, prin copierea fişierelor active pe medii de stocare nefolosite.

# **Scenarii: Realizarea operaţiilor de recuperare**

Unul din motivele pentru care JKL Toy Company alege BRMS ca soluție de recuperare și salvare de rezervă este pentru modul foarte simplu de a face recuperări de sistem complete.

Sharon și echipa sa dezvoltă modalități pentru ca JKL să își extindă afacerea pe Internet și ei înțeleg că disponibilitatea de sistem este cheia pe piaţa Internet. Orice cădere de sistem poate însemna o pierdere de vânzări şi o pierdere a încrederii clienţilor. BRMS simplifică recuperările sistem astfel că, în caz de dezastru, ei pot să îşi readucă sistemul la stadiul de funcţionare cât mai rapid posibil.

BRMS de asemenea face foarte simplă restaurarea unui singur element care a fost accidental şters sau corupt. Acesta este un task pe care Sharon îl face destul de regulat, în timp ce dezvoltatorii muncesc într-un mediu care necesită rapiditate în a ţine pasul.

În afară de faptul că foloseşte BRMS, Sharon are şi un contract cu IBM Business Continuity and Recovery Services. Acest contract îi asigură un sistem în afara sediului, pe care îl poate folosi în eventualitatea unui dezastru; de două ori pe an, Sharon merge la ″locaţia fierbinte″ de recuperare şi face recuperări complete de sistem. Contractul cu IBM Business Continuity and Recovery Services constituie o măsură suplimentară de securitate, care îi permite lui Sharon să recupereze oricare sistem, dacă este necesar.

### **Concepte înrudite**

["Restaurarea](#page-31-0) elementelor pe server" la pagina 26 Puteţi folosi BRMS (Backup, Recovery and Media Services) pentru a restaura obiecte sau fişiere individuale.

### **Informaţii înrudite**

IBM Business [Continuity](http://www-1.ibm.com/services/continuity/recover1.nsf) and Recovery Services

### **Recuperarea unui sistem după un dezastru natural folosind BRMS**

Sharon Jones foloseşte BRMS pentru a recupera unul dintre servere după un dezastru natural.

În mijlocul unei nopţi, într-o primăvară ploioasă, asupra sediului central al companiei JKL Toy au căzut 8 inch de precipitaţii. Într-un colţ al acoperişului s-a produs o fisură prin care a început să se scurgă un firicel de apă, care apoi s-a transformat într-un mic şuvoi. Sistemul de dezvoltare, JKLDEV, era poziţionat lângă colţul clădirii pe unde se scurgea apa. A doua zi dimineaţa, când Sharon a ajuns la locul de muncă, JKLDEV era distrus.

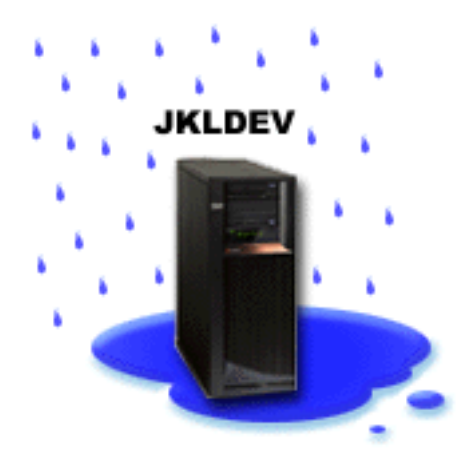

În timp ce se făceau reparaţii acoperişului şi în timp ce ea aştepta un nou server să fie livrat, Sharon a contactat furnizorul de servicii de depozitare şi le-a cerut să-i aducă ultimul raport de recuperare şi mediul de stocare pentru JKLDEV. Apoi, ea a mers la locaţia fierbinte de recuperare furnizată de IBM Business Continuity and Recovery Services. Asistată de personalului calificat de la sediul fierbinte, Sharon a urmat fiecare pas din raportul de recuperare pentru JKLDEV, folosind atunci când era necesar și instrucțiunile din Backup and Recovery, până când sistemul a fost recuperat.

După ce acoperişul a fost reparat şi a fost pregătit un nou sistem pentru a înlocui JKLDEV, Sharon a făcut o salvare de rezervă completă a sistemului la locaţia fierbinte şi apoi a restaurat ultimele datele pe noul sistem JKLDEV.

#### **Operaţii înrudite**

"Tipărirea raportului de [recuperare"](#page-32-0) la pagina 27

Când salvaţi de rezervă sistemul folosind BRMS, informaţiile despre fiecare element copiat este înregistrat în istoria salvării. Informaţiile din istoria salvării sunt folosite pentru a crea un **raport de recuperare**, care vă îndrumă pentru a face o recuperare completă de sistem. Chiar dacă sistemul eşuează sau apare un dezastru, puteţi folosi raportul de recuperare pentru a recupera sistemul dumneavoastră la punctul la care era înainte de eşuare.

#### **Informaţii înrudite**

IBM Business [Continuity](http://www.ibm.com/services/continuity/recover1.nsf) and Recovery Services

Backup and Recovery

### **Restaurarea unui element şters accidental folosind BRMS**

Sharon Jones a folosit BRMS pentru a recupera un fişier important care a fost şters de pe server.

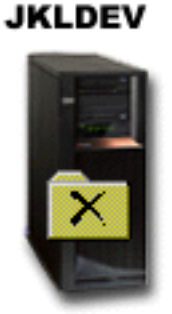

<span id="page-26-0"></span>Nate Anderson a absolvit recent facultatea și a fost angajat de JKL pentru cunoștințele sale de programare în Java și de administrare a sistemelor web. Datoria lui principală este să se asigure că situl web JKL este uşor de folosit şi funcționează corect.

În timpul lui liber, el preferă să lucreze la idei noi pentru viitor. Are o bibliotecă în sistemul de dezvoltare JKL, JKLDEV, unde el stochează orice programe la care lucrează pentru viitor -- ideile pe care el speră să le implementeze într-o zi când situl web al JKL devine interactiv. Joia trecută, un alt programator a şters accidental această bibliotecă. Nate a chemat-o pe Sharon să restaureze biblioteca pentru el.

Sharon foloseşte vrăjitorul de restaurare BRMS, pentru a restaura biblioteca lui Nate din JKLDEV. Pentru că ea foloseşte BRMS pentru a gestiona copiile de rezervă din JKLDEV, ea poate restaura biblioteca direct din istoricul de salvare de rezervă. Strategia de salvare de rezervă pentru JKLDEV include o salvare de rezervă completă săptămânală, sâmbătă seara, şi o salvare de rezervă doar a modificărilor în fiecare noapte din săptămână.

#### **Operaţii înrudite**

["Restaurarea](#page-31-0) elementelor individuale" la pagina 26

Din când în când este necesar să restauraţi elemente individuale din sistemul dumneavoastră (de exemplu, dacă un fişier este corupt sau şters accidental).

# **Specificarea proprietăţilor globale de politică**

Aflati cum se folosesc proprietățile globale de politică pentru a controla modul în care apar operațiile BRMS pe serverul dumneavoastră.

Proprietățile globale de politică sunt setări care sunt folosite în conjuncție cu valorile pe care le specificați în politicile dumneavoastră de salvare de rezervă, pentru a vă da posibilitatea de a controla modul în care funcţionează BRMS în mediul dumneavoastră. Următoarele sunt unele dintre proprietăţile globale pe care le puteţi specifica:

- v Notificare puteți specifica modul în care și cum doriți să comunice BRMS cu dumneavoastră despre procesarea de salvări de rezervă.
- v Oprire alimentare puteţi specifica timpii cel mai devreme şi mai târziu în care va fi repornit serverul şi subsistemele a căror activităţi le vreţi verificate înainte de pornirea serverului.
- v Excepţii la deconectare puteţi specifica orice utilizator sau dispozitiv de afişare care doriţi să rămână activ când BRMS realizează o salvare de rezervă. De exemplu, puteți adăuga responsabilul cu securitatea sau consola sistem la această listă pentru a vă asigura că serverul poate fi accesat de acea persoană sau dispozitiv în timpul procesării.
- v Întreţinere puteţi personaliza opţiunile de întreţinere care vor fi rulate când întreţinerea este selectată pentru a fi rulată dintr-o politică de copie de rezervă.
- v Extragere puteţi specifica opţiunile pe care doriţi să le folosească BRMS când extrageţi obiecte cărora le-a fost eliberat spațiul de stocare de către BRMS. De exemplu, puteți specifica tipul mediului de stocare de pe care se extrag obiecte precum şi dacă se folosesc dispozitive în modul serial sau paralel sau cât de mult se păstrează obiectele extrase pe sistem.
	- Opţiunile de extragere sunt asociate cu operaţiile de arhivare care nu sunt acum suportate de clientul BRMS.
- v Reţea puteţi gestiona sistemele din reţeaua BRMS şi puteţi specifica opţiuni precum faptul că TCP/IP ar trebui să fie folosit ca protocol de reţea al operaţiilor BRMS.
- v Înregistrare în istoric puteţi specifica mesajele pe care doriţi să le includeţi sau să le excludeţi din istoricul BRMS.

Pentru a modifica proprietățile globale de politică ale serverului dumneavoastră din Navigator iSeries, faceți clic dreapta pe **Backup, Recovery and Media Services** şi selectaţi **Proprietăţi globale politică**.

### **Salvarea de rezervă a serverului**

Puteţi crea politici de salvare de rezervă, pentru a controla şi gestiona mai uşor operaţiile de salvare de rezervă.

<span id="page-27-0"></span>Unul dintre avantajele pe care le oferă BRMS (Backup, Recovery and Media Services) este faptul că puteţi folosi setările globale și politicile pentru a controla salvările de rezervă și alte operații. Setările globale controlează modul în care serverul dumneavoastră procesează copiile de rezervă, dar la un nivel superficial.

O politică pentru salvare de rezervă este un grup de valori implicite care controlează ce informaţii sunt salvate, cum sunt salvate și unde sunt salvate. O dată ce setați politicile dumneavoastră de salvare de rezervă le puteți rula oricând sau le puteţi planifica să ruleze la anumite momente. În acest fel, puteţi să vă asiguraţi că copiile dumneavoastră de rezervă sunt complete şi terminate atunci când este cel mai convenabil pentru afacerea dumneavoastră.

Sunt câteva politici salvare de rezervă de bază care vin cu BRMS. Veti putea să îndepliniti necesitățile de salvare de rezervă prin folosirea acestor politici livrate, singure sau combinate. Dacă este asa, nu este nevoie să mai creati vreo politică pe cont propriu.

Când faceti copie de rezervă pentru date folosind o politică de salvare de rezervă BRMS, sunt stocate în **istoria salvării** informaţii despre fiecare element salvat. Aceste informaţii includ numele elementului, tipul salvării acelui element, data salvării și volumul pe care este salvat fiecare element. Specificati nivelul de detalii pe care doriti să le urmăriți pentru fiecare element în proprietăţile politicii. Puteţi apoi să restauraţi elemente prin selectarea acestora din istoria salvării; informaţiile din istoria salvării sunt de asemenea folosite pentru recuperări de sistem complete.

# **Politicile de salvare de rezervă care sunt livrate cu BRMS**

Pentru a vă ajuta la crearea politicilor de salvare de rezervă pe sistem, IBM livrează câteva politici standard de salvare de rezervă o dată cu produsul BRMS.

Împreună cu BRMS sunt livrate următoarele politici de salvare de rezervă:

- v \*System Face salvarea de rezervă a întregului sistem (cu excepţia ieşirii pentru imprimantă).
- v \*Sysgrp Face salvarea de rezervă a tuturor datelor de sistem.
- v \*Bkugrp Face salvarea de rezervă a tuturor datelor de utilizator.
- v Qltssvr Face salvarea de rezervă online a tuturor serverelor Lotus. Această politică apare în listă numai dacă aveţi servere Lotus.

Dacă nu aveți un mediu foarte complicat, aceste politici de salvare de rezervă pot fi tot ce aveți nevoie să folosiți pentru a vă proteja datele.

# **Crearea unei politici pentru salvarea de rezervă**

Puteţi folosi vrăjitorul **Politică nouă de salvare de rezervă**, din Navigator iSeries, pentru a crea o politică nouă de salvare de rezervă.

Pentru a accesa vrăjitorul, urmați acesti pași:

- 1. Expandaţi **Backup, Recovery and Media Services**.
- 2. Faceţi clic dreapta pe Backup policies şi selectaţi **New policy**.

Vrăjitorul vă oferă următoarele optiuni pentru crearea politicilor dumneavoastră de salvare de rezervă:

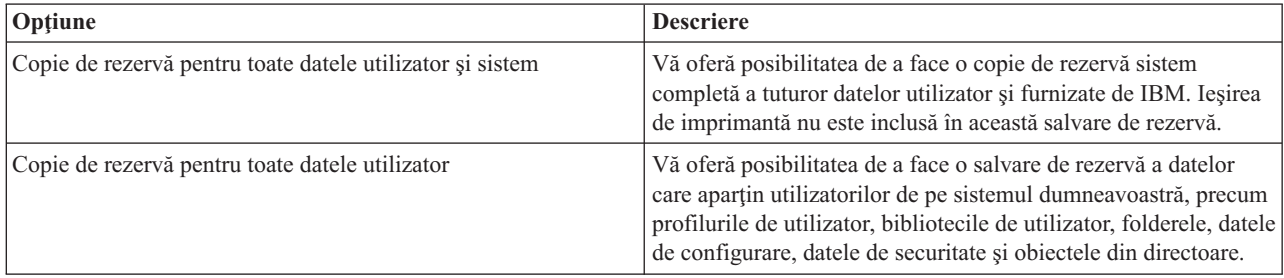

<span id="page-28-0"></span>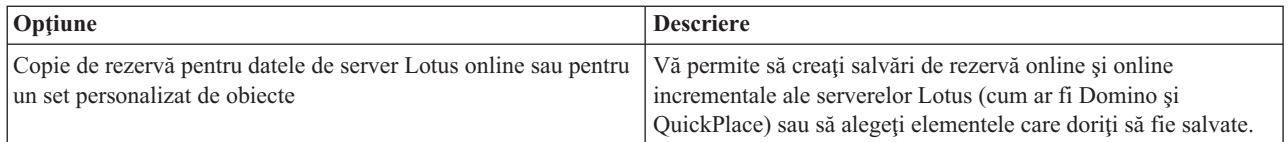

Când terminaţi crearea politicii, puteţi să alegeţi rularea politicii sau planificarea, pentru a o rula mai târziu. Dacă doriţi să modificaţi politica mai târziu, puteţi face aceasta prin editarea proprietăţilor politicii. Există multe opţiuni de personalizare disponibile în proprietăţile politicii care nu sunt disponibile în vrăjitorul New Backup Policy. Pentru a accesa proprietăţile de politică, faceţi clic dreapta pe politică şi selectaţi **Proprietăţi**.

#### **Concepte înrudite**

["Salvările](#page-29-0) de rezervă online ale serverelor Lotus" la pagina 24

BRMS (Backup, Recovery and Media Services) suportă salvarea de rezervă online a bazelor de date ale serverului Lotus (cum ar fi Domino şi Quickplace). O **salvare de rezervă online** este o salvare de rezervă pe care o realizaţi în timp ce bazele serverului Lotus sunt folosite; nu există puncte de sincronizare salvare-când-este-activ. Puteţi crea copiile de rezervă online pe un dispozitiv cu bandă, pe o bibliotecă de medii de stocare, într-un fişier de salvare sau pe un server Tivoli Storage Manager.

#### **Operaţii înrudite**

["Planificarea](#page-29-0) unei politici de salvare de rezervă" la pagina 24

Când folosiți BRMS, puteți face salvări de rezervă, restaurări și mutări de medii fără a trebui să fiți de față când se realizează.

#### **Informaţii înrudite**

Planificarea unei strategii de salvare de rezervă şi recuperare

# **Salvarea de rezervă a unor porţiuni ale serverului**

Pe lângă folosirea politicilor de salvare de rezervă pentru a crea copii de rezervă ale datelor de pe server, puteţi salva individual fişiere, biblioteci şi foldere din ierarhia Navigator iSeries.

Pentru salvarea de rezervă a unui element individual, faceţi clic dreapta pe elementul respectiv în Sistemul de fişiere integrat şi selectaţi **Salvare de rezervă...**.

### **Operaţii înrudite**

["Crearea](#page-27-0) unei politici pentru salvarea de rezervă" la pagina 22

Puteţi folosi vrăjitorul **Politică nouă de salvare de rezervă**, din Navigator iSeries, pentru a crea o politică nouă de salvare de rezervă.

# **Executarea unei salvări de rezervă automate complete**

În BRMS, puteţi porni şi rula o salvare de rezervă sistem fără a trebui să folosiţi monitorul consolă interactivă. Această aptitudine vă permite să rulaţi copiile dumneavoastră de rezervă nesupravegheat.

Pentru a rula o salvare de rezervă automată completă, asiguraţi-vă că aveţi suficientă bandă pentru a nu primi mesajele |

de montare volume de bandă. De exemplu, dacă programaţi o salvare de rezervă automată a sistemului la sfârşit de |

săptămână, trebuie să verificaţi disponibilitatea dispozitivului de bandă şi a unor suficiente benzi expirate înainte de a |

pleca la sfârşit de săptămână. Puteţi folosi Proprietăţile globale ale politicii pentru a vă asigura că specificaţi suficient |

timp pentru rularea salvării de rezervă. |

Pentru a planifica o salvare de rezervă automată completă, urmați acești pași:

- 1. În Navigator iSeries, expandaţi **Backup, Recovery and Media Services**.
- 2. Expandaţi **Backup Policies**.
- 3. Faceţi clic dreapta pe politica pe care o doriţi rulată şi selectaţi **Schedule**.
- 4. În fereastra **Run Backup Policy \*System - Backup Overrides**, debifaţi caseta **Use interactive console monitor** şi faceţi clic pe **OK**.

# <span id="page-29-0"></span>**Planificarea unei politici de salvare de rezervă**

Când folosiți BRMS, puteți face salvări de rezervă, restaurări și mutări de medii fără a trebui să fiți de față când se realizează.

Pentru a planifica o politică de salvare de rezervă, parcurgeți pașii următori:

- 1. În Navigator iSeries, expandaţi **Backup, Recovery and Media Services**.
- 2. Expandaţi **Backup Policies**.
- 3. Faceti clic dreapta pe politica pe care o doriti planificată și selectati **Schedule**.

Când planificaţi o politică pentru a rula, reţineţi că doar elementele care sunt planificate pentru a fi copiate de rezervă în ziua în care rulați politica vor fi de fapt copiate. De exemplu, aveți o politică de salvare de rezervă care include biblioteca MYLIB. În proprietățile de politică, aveți MYLIB planificată să fie copiată de rezervă în fiecare joi. Dacă planificati politica pentru a rula joi, MYLIB va fi copiată de rezervă. Dacă planificati aceeași politică în orice altă zi, MYLIB nu va fi copiată de rezervă.

De asemenea, luați în considerare că unele operații (precum o salvare de rezervă completă a sistemului) necesită că sistemul dumneavoastră să fie într-o stare restricţionată când rulează aceste operaţii. În BRMS, monitorul de consolă interactiv vă permite să lansaţi un job de salvare de rezervă, fie planificat, fie direct, în sesiunea interactivă ce rulează pe consola sistemului. Un operator de sistem poate folosi sesiunea de consolă sistem interactivă pentru a monitoriza progresul copiei de rezervă şi pentru a răspunde mesajelor de montare de bandă. Când planificaţi o salvare de rezervă folosind monitorul de consolă interactiv, veţi vedea instrucţiunile pentru a porni monitorul de consolă.

Dacă alegeți să nu folosiți monitorul de consolă interactivă și nimeni nu va fi prezent pentru a procesa comenzile în timp ce salvarea de rezervă rulează, atunci trebuie să vă asigurați că salvarea de rezervă poate rula fără intervenție. O salvare de rezervă în stare restricţionată care nu foloseşte monitorul de consolă interactiv poate fi de asemenea planificată atât timp cât salvarea de rezervă poate rula în mod nesupravegheat.

# **Salvările de rezervă online ale serverelor Lotus**

BRMS (Backup, Recovery and Media Services) suportă salvarea de rezervă online a bazelor de date ale serverului Lotus (cum ar fi Domino şi Quickplace). O **salvare de rezervă online** este o salvare de rezervă pe care o realizaţi în timp ce bazele serverului Lotus sunt folosite; nu există puncte de sincronizare salvare-când-este-activ. Puteţi crea copiile de rezervă online pe un dispozitiv cu bandă, pe o bibliotecă de medii de stocare, într-un fişier de salvare sau pe un server Tivoli Storage Manager.

**Important:** Nu folosiţi salvările de rezervă online ale serverului Lotus în locul salvărilor de rezervă complete ale sistemului. Salvările de rezervă online ale serverului Lotus realizează copii de rezervă numai pentru bazele de date ale serverului Lotus . Există şi alte date de sistem pe serverele Lotus şi non-Lotus, care trebuie să fie salvate de rezervă cu regularitate.

#### **Informaţii înrudite**

[BRMS:](http://www-1.ibm.com/servers/eserver/iseries/service/brms/domino.htm) Online Lotus Server backup

# **Folosirea arhivelor**

Arhivarea este o metodă de economisire a spaţiului de pe disc prin salvarea pe un mediu de stocare a obiectelor folosite rar şi apoi ştergerea obiectelor respective de pe disc. Prin operaţia de arhivare se eliberează spaţiu de stocare pe disc, având astfel posibilitatea să stocati mai multe date vitale pe disc.

Avantajul este că puteți păstra aceste date fără a afecta capacitatea spațiului primar de stocare pe disc. BRMS ține evidenţa informaţiilor asociate cu obiectele pe care le arhivaţi.

**Notă:** Pentru a folosi capabilitățile de arhivare din BRMS, trebuie să instalați caracteristica avansată a BRMS (5722-BR1 Opţiunea 2).

<span id="page-30-0"></span>Există două concepte referitoare la arhivare: obiectele cu spaţiu de stocare eliberat şi extragerea dinamică a acestor obiecte.

#### **Obiectele cu spaţiu de stocare eliberat**

Arhivarea salvează obiectele şi apoi le şterge sau şterge numai conţinutul acestora. Atunci când arhivaţi obiecte care permit eliberarea spaţiului de stocare, arhivaţi pe un mediu de stocare alternativ datele asociate obiectelor respective, dar descrierea obiectelor rămâne pe sistem. Pentru această descriere se foloseşte foarte puțin spațiu de stocare, ea acționând ca un păstrător de loc în eventualitatea că este necesară extragerea obiectului. Numai anumite obiecte pot avea date care permit eliberarea spaţiului de stocare. Printre acestea se numără: fişierele de bază de date, fişierele sursă, fişierele flux şi obiectele din bibliotecile de documente (DLO-uri).

#### **Extragerea dinamică a obiectelor cu spaţiu de stocare eliberat**

Extragerea dinamică a obiectelor cu spatiu de stocare eliberat reprezintă o modalitate de a accesa obiectele arhivate. Când trebuie să folositi un obiect cu spatiu de stocare eliberat, cum ar fi un fisier de bază de date, BRMS localizează şi restaurează dinamic datele obiectului respectiv, folosind descrierea stocată pe sistem. Pentru detalii privind folosirea extragerii dinamice, vedeti Setarea extragerii dinamice a obiectelor cu spatiu de stocare eliberat.

Folosind BRMS, puteţi să vă gestionaţi arhivele prin crearea unei **politici de arhivare**. Spre deosebire de politicile pentru salvarea de rezervă, politicile pentru arhivare salvează obiectele care sunt folosite rar, astfel încât să poată fi accesate ulterior dacă este necesară utilizarea lor. Obiectele salvate sunt înlăturate de pe sistem. De exemplu, este posibil să aveţi stocate într-o bază de date informaţii de utilizator referitoare la moştenire şi să doriţi să arhivaţi aceste date pe un mediu de stocare pentru a elibera spaţiu de disc. O altă deosebire între salvarea de rezervă şi arhivare este diferența dintre restaurare și extragere. În general, obiectele salvate ca parte a politicii de salvare de rezervă sunt recuperate de pe un mediu de salvare. Obiectele arhivate sunt extrase de pe mediul de stocare şi apoi, după ce au fost folosite, pot fi arhivate înapoi pe mediul de stocare.

**Notă:** Obiectele care nu sunt salvate folosind o politică de arhivare nu sunt incluse în raportul privind recuperarea din dezastru a sistemului.

# **Crearea unei politici de arhivare**

Puteţi crea o politică de arhivare a obiectelor de pe sistem care sunt folosite rar.

Puteţi crea o nouă politică de arhivare, pentru a controla ce obiecte sunt arhivate şi când. Vrăjitorul **Politică nouă de arhivare** vă permite să creați o politică de arhivare, să selectați mediul de stocare pe care doriți să-l folosiți pentru politica respectivă şi să apoi să rulaţi sau să planificaţi rularea politicii pe care aţi creat-o. De asemenea, puteţi crea o politică de arhivare pe baza proprietăţilor unei politici de arhivare existente. Pentru a crea o nouă politică de arhivare, parcurgeți pașii următori:

- 1. În Navigator iSeries, expandaţi **Conexiunile mele** (sau mediul dumneavoastră de lucru activ).
- 2. Expandarea unui sistem cu Backup, Recovery and Media Services instalat pe el.
- 3. Expandaţi **Backup, Recovery and Media Services**.
- 4. Faceţi clic dreapta pe **Politici de arhivare** şi selectaţi **Politică nouă**
- 5. În pagina **Bine aţi venit**, faceţi clic pe **Următor**.
- 6. Urmaţi instrucţiunile vrăjitorului pentru a crea politica de arhivare.

# **Modificarea proprietăţilor politicii de arhivare**

După ce aţi creat o politică de arhivare, puteţi modifica proprietăţile asociate politicii respective.

Politicile de arhivare conțin informații cu privire la ce, unde și când sunt salvate obiectele. Pentru a vizualiza și modifica proprietăţile unei politici, parcurgeţi paşii următori:

- 1. În Navigator iSeries, expandaţi **Conexiunile mele** (sau mediul dumneavoastră de lucru activ).
- 2. Expandarea unui sistem cu Backup, Recovery and Media Services instalat pe el.
- 3. Expandaţi **Backup, Recovery and Media Services** → **Politici de arhivare**.
- <span id="page-31-0"></span>4. Faceţi clic dreapta pe politica pe care doriţi să o vizualizaţi şi selectaţi **Proprietăţi**.
- 5. În pagina **Proprietăţi politică de arhivare**, puteţi selecta aceste opţiuni ca să modificaţi cele câteva activităţi ale politicii de arhivare:

#### **Înainte**

Selectaţi **Înainte** pentru a specifica activităţile care trebuie să fie executate înaintea rulărilor de arhivare. Aceste setări vă pregătesc sistemul pentru salvare. Puteţi să specificaţi ce comenzi să ruleze înainte de începerea salvării, dacă se anulează semnarea utilizatorilor interactivi și dacă sunt reținute subsistemele și cozile de joburi active.

#### **În timpul**

Selectaţi **În timpul** pentru a controla ce activităţi trebuie să se execute în timpul arhivării. Stabiliţi ce elemente sunt arhivate, unde sunt arhivate aceste elemente, ce nivel de informații se păstrează cu privire la arhivare și când este rulată politica. De asemenea, pentru politicile de arhivare puteți seta criterii de arhivare specifice, fiind arhivate automat obiectele care îndeplinesc aceste specificatii atunci când este rulată politica de arhivare.

**După** Selectati **După** pentru a specifica activitățile care trebuie să fie executate după rulările de arhivare. Aceste activităţi sunt executate pe sistem după terminarea arhivării. Puteţi să specificaţi ce comenzi să ruleze după terminarea salvării, dacă se anulează semnarea utilizatorilor interactivi şi dacă sunt eliberate subsistemele şi cozile de joburi care au fost reţinute în timpul procesului de arhivare.

#### **Gestionarea extragerii dinamice** |

Obiectele cu spaţiu de stocare eliberat vă permit să arhivaţi pe medii de stocare anumite tipuri de obiecte, cum ar fi |

fişiere de bază de date, fişiere sursă, fişiere flux şi obiecte din biblioteca de documente (DLO). Atunci când arhivaţi |

obiecte care permit eliberarea spaţiului de stocare, arhivaţi pe un mediu de stocare alternativ datele asociate obiectelor |

respective, dar descrierea obiectelor rămâne pe sistem. Pentru această descriere se foloseşte foarte puţin spaţiu de | stocare, ea acţionând ca un păstrător de loc în eventualitatea că este necesară extragerea obiectului. |

Extragerea dinamică a obiectelor cu spaţiu de stocare eliberat reprezintă o modalitate de a accesa obiectele arhivate. |

Când un utilizator accesează obiectul, BRMS localizează şi restaurează dinamic datele obiectului respectiv, folosind | descrierea stocată pe sistem. Puteţi să creaţi o politică de arhivare pentru a trata obiectele cu spaţiu de stocare eliberat | sau puteţi să modificaţi criteriile de arhivare ale unei politici existente. Pentru a gestiona modul în care sunt tratate | obiectele extrase, parcurgeţi paşii următori: |

- 1. În Navigator iSeries, expandaţi **Conexiunile mele** (sau mediul dumneavoastră de lucru activ). |
- 2. Expandaţi un sistem cu Backup, Recovery and Media Services instalat pe el. |
- 3. Faceţi clic dreapta pe **Backup, Recovery and Media Services** şi selectaţi **Proprietăţi globale de politică**. |
- 4. În pagina **Extragere**, puteţi selecta tipul mediului de pe care doriţi să extrageţi obiecte. De asemenea, puteţi specifica intervalul de timp cât obiectele extrase sunt păstrate pe sistem, dacă se extinde păstrarea unui obiect când este folosit şi monitorizarea utilizării obiectului respectiv după de a fost păstrat. Pentru informaţii specifice privind aceste opţiuni de extragere, faceţi clic pe **Ajutor** pe pagina **Extragere**. | | | |

# **Restaurarea elementelor pe server**

Puteţi folosi BRMS (Backup, Recovery and Media Services) pentru a restaura obiecte sau fişiere individuale.

Motivul principal pentru a avea o strategie de recuperare şi salvare de rezervă şi de a realiza copii de rezervă în mod regulat este să existe mereu posibilitatea restaurării unui element sau chiar a întregului sistem. Singurul mod de vă asigura că sunteti total protejat de strategia dumneavoastră de salvare de rezervă și recuperare este să executati o salvare completă a sistemului şi apoi să recuperaţi sistemul folosind copia respectivă.

### **Informaţii înrudite**

IBM Business [Continuity](http://www-1.ibm.com/services/continuity/recover1.nsf) and Recovery Services

# **Restaurarea elementelor individuale**

Din când în când este necesar să restauraţi elemente individuale din sistemul dumneavoastră (de exemplu, dacă un fişier este corupt sau şters accidental).

<span id="page-32-0"></span>Când folosiți politicile de salvare de rezervă BRMS pentru a copia elementele din sistemul dumneavoastră, puteți restaura acele elemente din istoricul de salvare de rezervă. Când restauraţi un element din istoricul de salvare de rezervă, puteţi vizualiza detalii despre element, precum când a fost copiat sau cât de mare este. Dacă există mai multe versiuni ale elementului în istoria salvării, puteți selecta care versiune a elementului doriți să o restaurați.

Pentru a restaura elemente individuale pe sistemul dumneavoastră, folosiți panoul Istoria salvării pentru a găsi elementul sau elementele pe care le doriţi şi apoi apăsaţi Restaurare pentru a porni vrăjitorul **Restaurare**. Elementele trebuie să fi fost copiate cu o politică de salvare de rezervă BRMS.

De exemplu, dacă o bază de date poştale a fost coruptă de un utilizator, puteţi uşor găsi şi restaura fişierul bază de date prin urmarea acestor paşi:

- 1. Faceţi clic dreapta pe **Backup, Recovery and Media Services** şi selectaţi **Restaurare**.
- 2. În panoul **Istorie salvare - Includere**, selectaţi **Directoare sau fişier** pentru **Elemente salvate, Tip** şi introduceţi 'userName.nsf' (de exemplu, msmith.nsf) pentru **Fişier** şi faceţi clic pe **OK**.
	- Pentru o filtrare mai fină a căutării, pot fi specificate şi alte criterii de includere.
- 3. În fereastra Istorie salvare, găsiţi fişierul, faceţi clic dreapta şi selectaţi **Restaurare**.

# **Tipărirea raportului de recuperare**

Când salvaţi de rezervă sistemul folosind BRMS, informaţiile despre fiecare element copiat este înregistrat în istoria salvării. Informaţiile din istoria salvării sunt folosite pentru a crea un **raport de recuperare**, care vă îndrumă pentru a face o recuperare completă de sistem. Chiar dacă sistemul eşuează sau apare un dezastru, puteţi folosi raportul de recuperare pentru a recupera sistemul dumneavoastră la punctul la care era înainte de eşuare.

Pentru că raportul dumneavoastră de recuperare conține informații critice despre sistemul dumneavoastră, este important ca dumneavoastră să luaţi nişte precauţii pentru a vă asigura că aceste informaţii sunt disponibile şi accesibile când aveți nevoie de ele.

- v Pentru a recupera sistemul, nu este suficient să folosiţi doar raportul de recuperare. Pentru a reuşi, aveţi nevoie şi de informaţiile de recuperare din Backup and Recovery.
- v Recuperarea dumneavoastră este la fel de bună precum este copia de rezervă, astfel că asiguraţi-vă că testaţi strategia de salvare de rezervă şi recuperare de fiecare dată când o modificaţi prin realizarea unei recuperări de sistem completă. Ați putea avea nevoie să ajustați strategia dumneavoastră pentru a asigura că este posibilă o recuperare completă.
- v Ar trebui să testaţi recuperările dumneavoastră la un site gazdă de recuperare dezastru sau prin folosirea unui program de test. **Nu** folosiţi sistemul de producţie.
- v Tipăriţi raportul dumneavoastră de recuperare de fiecare dată când faceţi o copie de rezervă. Prin aceasta, vă asigurati că raportul dumneavoastră include cele mai curente informații.
- Tipăriți cel puțin 2 copii ale raportului dumneavoastră de recuperare de fiecare dată când realizați o salvare de rezervă. Păstraţi o copie cu sistemul dumneavoastră şi păstraţi celelalte copii pe un site extern într-un loc sigur, precum o locație de depozitare externă.

Parcurgeti pasii următori în Navigator iSeries pentru a vă tipări raportul de recuperare:

- 1. Expandaţi un sistem cu Backup, Recovery and Media Services instalat pe el.
- 2. Faceţi clic dreapta pe **Backup, Recovery and Media Services** şi selectaţi **Tipărire rapoarte**.
- 3. Selectaţi **Recuperare din dezastru** şi faceţi clic pe **OK**.

#### **Concepte înrudite**

["Vizualizarea](#page-37-0) sau tipărirea rapoartelor BRMS" la pagina 32

BRMS (Backup, Recovery and Media Services) are capabilități puternice de raportare, care vă ajută la gestionarea mai eficientă a salvărilor şi la urmărirea informaţiilor pe care BRMS le înregistrează.

#### **Informaţii înrudite**

IBM Business [Continuity](http://www.ibm.com/services/continuity/recover1.nsf) and Recovery Services

Backup and Recovery

<span id="page-33-0"></span>IBM Business [Continuity](http://www.ibm.com/services/continuity/recover1.nsf/documents/home) and Recovery Services

# **Gestionarea dispozitivelor**

Puteţi folosi BRMS (Backup, Recovery and Media Services) pentru a afişa, adăuga, înlătura şi modifica proprietăţile pentru orice dispozitiv independent, bibliotecă de medii de stocare şi server Tivoli Storage Manager (TSM) folosit la salvări.

BRMS vă permite să creaţi copii de rezervă ale datelor pe dispozitive independente, pe biblioteci de medii de stocare şi | pe servere Tivoli Storage Manager (TSM). Orice dispozitiv pe care doriți să îl folosiți în procesarea BRMS trebuie să fie cunoscut pentru BRMS. Puteţi afişa, adăuga, îndepărta şi modifica proprietăţile acestor dispozitive prin fereastra de gestiune dispozitive Manage Devices. De exemplu, puteţi specifica în proprietăţile dispozitivului dacă dispozitivul este partajat cu alte sisteme. Puteţi specifica informaţiile despre conexiune pentru serverele dumneavoastră TSM.  $\perp$  $\blacksquare$ | |

Pentru a adăuga pe BRMS unul dintre aceste dispozitive sau pentru a lucra cu proprietăţile dispozitivelor existente, | parcurgeţi paşii următori:  $\mathbf{I}$ 

- 1. În Navigator iSeries, expandaţi **Conexiunile mele** (sau mediul dumneavoastră de lucru activ). |
- 2. Expandarea unui sistem cu Backup, Recovery and Media Services instalat pe el. |
- 3. Faceţi clic dreapta pe **Backup, Recovery and Media Services** şi selectaţi **Gestionare dispozitive**. De aici, puteţi să editati un dispozitiv, să adăugati un server TSM, să adăugați un dispozitiv pentru mediu de stocare, să lucrați cu dispozitive virtuale şi să modificaţi proprietăţile unui dispozitiv existent. | | |

#### **Informaţii înrudite**

Solutii de stocare

#### **Gestionarea pool-urilor de discuri** |

BRMS (Backup, Recovery and Media Services) vă permite să gestionaţi informaţiile despre pool-urile de discuri care | sunt folosite în timpul operatiilor de salvare. |

Un pool de discuri, numit pool de memorie auxiliară (auxiliary storage pool - ASP) în interfaţa bazată pe caractere, este | o definiţie software a unui grup de unităţi de disc ale sistemului. BRMS stochează informaţiile despre pool-ul de discuri | pentru a realiza migrarea datelor între pool-urile de discuri în timpul operaţiilor de salvare. Aceste informaţii sunt | actualizate în baza de date BRMS, dar nu sunt actualizate şi informaţiile despre pool-ul de discuri din sistem. Pentru a | gestiona un pool de discuri, parcurgeţi paşii următori: |

1. În Navigator iSeries, expandaţi **Conexiunile mele** (sau mediul dumneavoastră de lucru activ). |

- 2. Expandaţi un sistem pe care este instalat **Backup, Recovery and Media Services**. |
- 3. Faceţi clic dreapta pe **Backup, Recovery and Media Services** şi selectaţi **Gestionare pool-uri de discuri**. |
- 4. În panoul **Gestionare pool-uri de discuri**, puteţi selecta editarea pool-urilor de discuri sau gestionarea unui pool de discuri. Pentru o descriere mai detaliată a acestor opţiuni, faceţi clic pe **Ajutor**. | |

# **Gestionarea mediilor de stocare**

BRMS (Backup, Recovery and Media Services) păstrează un inventar al mediilor de stocare şi simplifică gestionarea mediilor prin urmărirea tuturor elementelor de inventar -- ce s-a salvat, unde s-a salvat şi pe ce medii există spaţiu disponibil.

Când vă creați politicile de salvare de rezervă, puteți specifica următoarele locații pentru stocarea elementelor salvate -mediu serial, mediu paralel, fişier de salvare sau server Tivoli Storage Manager (TSM). Apoi, când realizaţi o salvare, BRMS selectează mediul de stocare de care are nevoie din pool-ul disponibil de acel tip de mediu. Nu trebuie să vă îngrijoraţi în legătură cu scrierea accidentală peste fişierele active sau despre folosirea unei porţiuni nevalide de mediu de stocare, pentru ca totul este urmărit pentru dumneavoastră.

<span id="page-34-0"></span>O dată ce faceţi o copie de rezervă a datelor dumneavoastră, puteţi folosi BRMS pentru a vă ajuta să urmăriţi mediul de stocare ca și când se mișcă prin diferite locații de stocare pe care le definiți. De exemplu, puteți muta copiile de rezervă în exterior pentru stocare; BRMS va urmări când mediul de stocare este terminat şi când este planificat să se întoarcă.

Puteţi folosi vrăjitorul **Adăugare medii de stocare** pentru a adăuga medii de stocare în BRMS şi a le pregăti pentru utilizare. De asemenea, puteţi expira mediile manual, ceea ce determină revenirea lor în inventarul de medii disponibile. Sau puteţi crea pool-uri de medii, care sunt grupări de medii de stocare realizate pe baza unor caracteristici similare, cum ar fi densitatea sau capacitatea. În timp, puteți constata că aveți medii de stocare pe care multe elemente sunt expirate şi numai câteva sunt active. Puteţi pretinde un astfel de mediu, mutând elementele active pe un mediu care contine alte elemente active.

#### **Informaţii înrudite**

Solutii de stocare

# **Adăugarea mediilor de stocare** |

Pentru a putea realiza salvări de rezervă cu BRMS (Backup, Recovery and Media Service), trebuie să adăugaţi medii de | stocare în inventarul BRMS şi să le iniţializaţi. Acest proces vă permite să folosiţi mediile pentru operaţiile de salvare. |

Puteţi folosi vrăjitorul **Add media** pentru a face acest lucru. Pentru a accesa vrăjitorul în Navigator iSeries, parcurgeţi | paşii următori: |

- 1. În Navigator iSeries, expandaţi **Conexiunile mele** (sau mediul dumneavoastră de lucru activ). |
- 2. Expandaţi **Backup, Recovery and Media Services**. |
- 3. Expandaţi **Media**. |
- 4. Faceţi clic dreapta pe **Tape Volumes** şi selectaţi **Adăugare**. |
- 5. Urmaţi instrucţiunile vrăjitorului pentru a adăuga mediul de stocare în BRMS. |

# **Gestionarea mediilor de stocare**

O dată ce mediul de stocare este adăugat în inventarul BRMS, puteţi vizualiza acele medii pe baza criteriilor pe care le specificaţi, precum numele volumului, starea, pool-ul de medii de stocare sau data de expirare.

Cunoaşterea datei de expirare a mediilor este de folos dacă trebuie să fie expirat manual un mediu de stocare, ceea ce duce la returnarea mediului respectiv în inventarul de medii BRMS.

Pentru a filtra mediile prezentate în listă, urmați acești pași:

- 1. Expandaţi **Backup, Recovery and Media Services**. |
- 2. Expandaţi **Media**. |
- 3. Faceţi clic-dreapta pe **Volume de bandă** şi selectaţi **Personalizare această vizualizare** şi **Includere**. |

# **Revendicarea mediilor de stocare**

Puteţi folosi BRMS (Backup, Recovery and Media Service) pentru a reutiliza eficient vechile volume de bandă, prin copierea fişierelor active pe medii de stocare nefolosite.

Revendicarea mediului de stocare vă permite să duplicați un volum sau set de volume care au devenit fragmentate cu noi volume. Tipic, după un timp, aveţi volume care stau la stocare şi sunt nefolosite. Aceste volume sunt foarte fragmentate cu intervale în secvenţele de fişier active datorită datelor de expirare diferite ale elementelor salvate pe mediu de stocare. Funcția de revendicare vă permite să copiați doar secvențele neexpirate sau de fișier activ pe un mediu de stocare nefolosit. Volumele vechi vor fi expirate şi istoricul salvare de rezervă al elementelor salvate active este actualizat pentru a indica noul volum. Aceasta vă permite să îndepărtaţi volumele vechi din inventarul de mediu de stocare sau să faceţi vechile volume disponibile pentru refolosire. În ultimul rând, aceasta poate reduce numărul de volume active pentru care trebuie să le gestionați și, în plus, reduce numărul total de volume care sunt gestionate și minimizează costurile de mediu de stocare şi stocare de medii.

<span id="page-35-0"></span>Puteţi folosi vrăjitorul Reclaim pentru a revendica unul sau mai multe volume în BRMS. Pentru a accesa vrăjitorul Reclaim, urmaţi aceşti paşi:

- 1. În Navigator iSeries, expandaţi **Backup, Recovery and Media Services**.
- 2. Expandaţi **Media**.
- 3. Faceţi clic dreapta pe **Tape Volumes** şi selectaţi **Reclaim**.

# **Crearea unei politici de mutare**

Ca parte a planului de salvare de rezervă, trebuie să gestionati protecția și rotirea mediilor de stocare. Folosind BRMS (Backup, Recovery and Media Services), puteti crea politici de mutare pentru a gestiona mutarea mediilor.

Pentru securitatea datelor, este recomandat să păstrați pe medii de stocare cel puțin două versiuni ale salvărilor de rezervă complete ale sistemului, precum și ultima salvare de rezervă. În plus, trebuie să creați medii duplicate pentru fiecare salvare de rezervă și să păstrați copiile într-un log sigur, în afara locației, pentru ca în eventualitatea unui dezastru natural, cum ar fi un incendiu, să puteți folosi aceste versiuni ale datelor.

Puteți folosi politici pentru a păstra informațiile despre locul unde este mediul de stocare și când și unde este planificat să fie în fiecare locaţie de stocare. Politicile de mutare includ informaţii despre locaţii de stocare diferite unde va exista mediul dumneavoastră de stocare în timpul ciclului să de viaţă. De exemplu, când realizaţi în fiecare săptămână copii de rezervă complete ale serverului dumneavoastră, aveți un curier care vine să ia mediul de stocare și să îl transporte către un depozit, unde stă pentru 21 de zile. La sfârşitul celor 21 de zile, mediul de stocare este înapoiat sediului dumneavoastră şi pus într-un dulap, al cărui conţinut este fişat din camera calculatorului dumneavoastră. O politică de mutare pentru copiile de rezervă complete va urmări locul unde se află mediul de stocare la fiecare pas de pe traseu şi va include informaţii despre fiecare locaţie de stocare, cum ar fi durata obţinerii mediului de stocare din locaţia respectivă în caz de urgenţă.

Puteţi folosi vrăjitorul **Politică de mutare nouă** pentru a crea o politică de mutare folosind Navigator iSeries. Pentru a face aceasta, procedaţi în felul următor:

- 1. Expandaţi **Backup, Recovery and Media Services**.
- 2. Faceţi clic dreapta **Move Policies** şi selectaţi **New Policy**.
- 3. Urmaţi instrucţiunile vrăjitorului pentru a crea o politică nouă de mutare.
- **Notă:** Gestiunea şi mutarea de medii de stocare este o parte foarte importantă a strategiei dumneavoastră de salvare de rezervă. Dacă mediul de stocare este pierdut sau nu este protejat adecvat, aţi putea pierde date în cazul unui dezastru sau unei defecțiuni sistem. Pentru ajutor la implementarea unei strategii eficiente de salvare de rezervă pentru compania dumneavoastră, inclusiv gestionarea mediilor, luaţi legătura cu IBM Business Continuity and Recovery Services.

#### **Informaţii înrudite**

Planificarea unei strategii de salvare de rezervă şi recuperare

IBM Business [Continuity](http://www-1.ibm.com/services/continuity/recover1.nsf/documents/home) and Recovery Services

# **Verificarea unei mutări**

Prin crearea unei politici de mutare, puteţi alege ca BRMS să verifice automat mutarea mediilor de stocare sau să verificaţi manual mutarea.

Când creați o nouă politică de mutare, sunteți întrebat dacă doriți să verificați acțiunile care se desfășoară când rulează politica de mutare -- ce volume se mută, unde și când. Verificarea mutărilor menține BRMS sincronizat cu ce se întâmplă acum.

Puteți alege să se verifice mutările manual sau puteți să faceți verificarea automată cu BRMS. Pentru ca aveți nevoie să vă asiguraţi că mediul de stocare este acolo unde spune BRMS, este recomandabil să verificaţi mutările manual la început. Puteţi alege să facă BRMS automat verificările o dată ce procedurile de mutare mediu de stocare sunt stabilite şi au rulat fără probleme un timp.

<span id="page-36-0"></span>Pentru a verifica manual o mutare folosind Navigator iSeries, parcurgeţi paşii următori:

- 1. Faceţi clic dreapta pe **Politici de mutare** şi selectaţi **Verificare mutări**. Veţi vedea o tabelă cu toate volumele mediului de stocare planificat pentru mutare. Pentru fiecare volum menţionat, coloanele tabelei afişează locaţia curentă, următoarea locaţie la care este mutat volumul, data mutării ca şi numele politicii de mutare asociată volumului.
- 2. Contactaţi locaţia de stocare prin telefon sau e-mail pentru a vă asigura că mediul de stocare a ajuns la destinaţie.
- 3. Selectaţi volumele pe care le doriţi verificate şi apoi faceţi clic pe **Verificare**.

Dacă alegeti ca BRMS să verifice mutările automat, nu este necesară nici o actiune din partea dumneavoastră pentru a verifica mutările. Când data şi timpul mutării expiră, BRMS va actualiza automat informaţii despre acel mediu de stocare. În plus, BRMS va tipări un raport de mutare mediu de stocare când rulați sau planificați politica de mutare.

**Important:** Retineti că dacă verificati mutările automat, BRMS va actualiza informatiile despre mediul de stocare indiferent dacă mutarea fizică se face sau nu. Dacă mutarea nu are loc, informațiile din baza de date a BRMS nu vor fi exacte.

### **Gestionarea containerelor** |

De asemenea, BRMS (Backup, Recovery and Media Services) vă permite să gestionaţi containerele, în care se | păstrează mai multe volume ale mediilor de stocare. |

De obicei în containere se păstrează de obicei un pool de medii de stocare, putând specifica orice pool de medii. |

Folosirea containerelor este opţională, ea determinând creşterea complexităţii sistemului de gestionare a spaţiului de | stocare. Puteţi specifica dacă doriţi să stocaţi mediile în containere fizice din anumite locaţii şi să folosiţi aceste |

containere pentru a muta volumele conform unei politici de mutare. |

- 1. În Navigator iSeries, expandaţi **Conexiunile mele** (sau mediul dumneavoastră de lucru activ). |
- 2. Expandarea unui sistem cu Backup, Recovery and Media Services instalat pe el. |
- 3. Expandaţi **Backup, Recovery and Media Services**. |
- 4. Faceţi clic dreapta pe **Politici de mutare** şi selectaţi **Gestionare containere**. |

Din acest panou, puteţi executa task-urile următoare: |

- | Crearea unui container nou
- | Ştergerea unui container
- | Editarea unui container
- v Gestionarea unui pool de containere |

# **Gestionarea locaţiilor**

Puteţi folosi politicile de mutare pentru a defini mutarea mediilor de stocare între locaţii şi intervalul de timp cât stau mediile în fiecare locatie.

Pentru a crea, sterge, edita sau vizualiza volumele care se află într-o anumită locatie, parcurgeti pașii următori:

- 1. În Navigator iSeries, expandaţi **Conexiunile mele** (sau mediul dumneavoastră de lucru activ).
- 2. Expandarea unui sistem cu Backup, Recovery and Media Services instalat pe el.
- 3. Expandaţi **Backup, Recovery and Media Services**.
- 4. Faceţi clic dreapta pe **Politici de mutare** şi selectaţi **Gestionare locaţii**.
	- a. Pentru a crea o locaţie nouă, faceţi clic pe **Locaţie nouă**.
	- b. Pentru a crea o locaţie folosind o locaţie existentă ca bază, faceţi clic pe **Nouă bazată pe**.
	- c. Pentru a şterge o locaţie, selectaţi locaţia din listă şi faceţi clic pe **Ştergere**.
	- d. Pentru an modifica o locaţie, selectaţi locaţia din listă şi faceţi clic pe **Editare**.
	- e. Pentru a vizualiza lista volumelor dintr-o anumită locaţie, selectaţi locaţia şi faceţi clic pe **Vizualizare volume**.

# <span id="page-37-0"></span>**Rularea întreţinerii BRMS**

Prin rularea întreţinerii pe server, se realizează automat curăţarea BRMS (Backup, Recovery and Media Services), se actualizează informaţiile de salvare şi se rulează raportările.

Ar trebui să rulaţi întreţinerea în fiecare zi. Puteţi face o personalizare, specificând ce activităţi doriţi să fie executate când rulaţi întreţinerea.

Dacă nu personalizaţi activităţile de întreţinere, următoarele sunt executate:

- v Expirare mediu de stocare
- Îndepărtare informații mediu de stocare
- Îndepărtare informații de migrare (de 180 zile)
- v Îndepărtare intrări istoric (de la prima intrare în 90 de zile până la data curentă)
- Rulare curățare
- Extragere statistici volum
- v Auditare mediu de stocare sistem (dacă lucraţi într-o reţea)
- Modificare receptori jurnal
- v Tipărire raport mediu de stocare expirat
- Tipărire informații auditare mediu de stocare
- Tipărire raport de versiune
- Tipărire informații despre mediu de stocare
- v Tipărire rapoarte de recuperare

Pentru a rula întreţinerea în Navigator iSeries, faceţi clic dreapta pe **Backup, Recovery and Media Services** şi selectaţi **Rulare întreţinere**. Dacă doriţi să personalizaţi activităţile de întreţinere, faceţi clic pe **Options**. În proprietăţile fiecărei politici de salvare de rezervă există de asemenea o opţiune de a rula întreţinerea la sfârşitul unei salvări de rezervă.

# **Vizualizarea sau tipărirea rapoartelor BRMS**

BRMS (Backup, Recovery and Media Services) are capabilități puternice de raportare, care vă ajută la gestionarea mai eficientă a salvărilor şi la urmărirea informaţiilor pe care BRMS le înregistrează.

Cu Navigator iSeries, puteţi tipări rapoarte imediat sau puteţi planifica tipărirea raportului mai târziu. Pentru a tipări rapoarte, faceţi clic dreapta pe **Backup, Recovery and Media Services** şi selectaţi **Tipărire rapoarte**. Pentru informații suplimentare despre rapoartele BRMS care sunt disponibile pentru tipărire, vedeți Rapoartele tipărite BRMS.

Puteţi de asemenea vizualiza sau salva rapoartele selectate în format HTML. Rapoartele HTML pentru salvare de rezervă şi politici de mutare conţin detaliile pentru toate politicile sau pentru o politică selectată. Sunt disponibile de asemenea rapoarte pentru informaţiile de volum şi informaţiile de intrări ale istoricului BRMS. Pentru a vizualiza sau salva unul dintre aceste rapoarte în format HTML, faceți clic dreapta pe folder sau pe elementul pe care îl doriți și selectaţi opţiunea de meniu **Vizualizare raport**.

#### **Informaţii înrudite**

Backup and Recovery

IBM Business [Continuity](http://www.ibm.com/services/continuity/recover1.nsf/documents/home) and Recovery Services

# **Rapoartele tipărite BRMS**

Următoarea tabelă arată rapoartele BRMS care sunt disponibile pentru tipărire, numele pe care fiecare raport îl are în coada de ieşire şi o descriere scurtă a fiecărui raport.

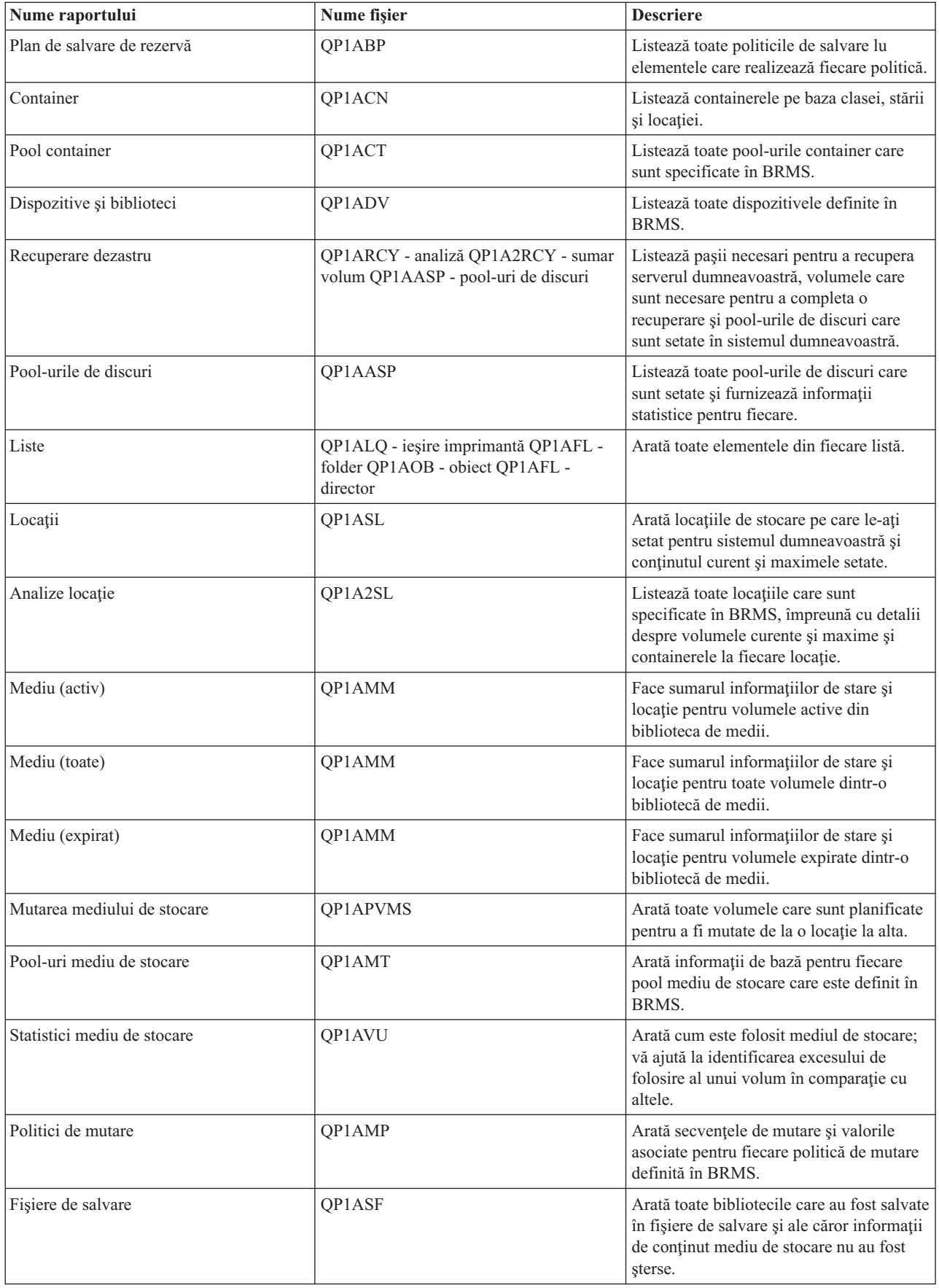

# <span id="page-39-0"></span>**Informaţii înrudite pentru BRMS**

Folosiți alte resurse, cum ar fi manuale, cărți Redbook și situri web, pentru a afla mai multe despre BRMS (Backup, Recovery and Media Services).

### **Manuale**

- Backup, Recovery and Media Services for iSeries (4608 KB)
- Backup and Recovery (6305 KB)

### **IBM Redbooks**

- Backup Recovery and Media Services for OS/400: A Practical [Approach](http://www.redbooks.ibm.com/abstracts/sg244840.html)
- [Integrating](http://www.redbooks.ibm.com/abstracts/sg247031.html) Backup Recovery and Media Services and IBM Tivoli Storage Manager on the IBM @ Server

[iSeries](http://www.redbooks.ibm.com/abstracts/sg247031.html) Server

### **Situri Web**

- Backup, [Recovery](http://www-1.ibm.com/servers/eserver/iseries/service/brms/) and Media Services (http://www-1.ibm.com/servers/eserver/iseries/service/brms/) Folosiţi acest sit pentru a afla cele mai recente ştiri şi informaţii de produs referitoare la BRMS.
- BRMS graphical user interface: [Frequently](http://www-1.ibm.com/servers/eserver/iseries/service/brms/pluginfaq.htm) asked questions  $\blacktriangleright$  (http://www-1.ibm.com/servers/eserver/iseries/service/brms/pluginfaq.htm)

Folosiţi acest sit pentru a găsi răspunsuri la întrebări comune despre plug-in-ul BRMS în Navigator iSeries.

• IBM Business [Continuity](http://www-1.ibm.com/services/continuity/recover1.nsf) and Recovery Services (http://www-1.ibm.com/services/continuity/recover1.nsf) Folosiţi acest sit ca ajutor la evaluarea necesităţilor privind continuarea activităţii şi asigurarea resurselor pentru a permite disponibilitatea continuă a informaţiilor şi proceselor.

### **Alte informaţii**

- v Planificarea unei strategii de salvare de rezervă şi recuperare
- Soluții de stocare

### **Salvarea fişierelor PDF**

Pentru a salva un PDF pe staţia dumneavoastră de lucru pentru vizualizare sau tipărire:

- 1. Faceţi clic dreapta pe PDF în browser-ul dumneavoastră (faceţi clic dreapta pe legătura de mai sus).
- 2. Faceţi clic pe opţiunea de salvare locală a PDF-ului. |
	- 3. Navigați la directorul în care doriți să salvați PDF-ul.
	- 4. Faceţi clic pe **Save**.

### **Descărcarea programului Adobe Reader**

- Trebuie să aveţi instalat pe sistem Adobe Reader pentru a vizualiza sau tipări aceste PDF-uri. Puteţi descărca o copie |
- | gratuită de pe situl Web [Adobe](http://www.adobe.com/products/acrobat/readstep.html) (www.adobe.com/products/acrobat/readstep.html)  $\cdot$

# <span id="page-40-0"></span>**Anexa. Observaţii**

Aceste informaţii au fost elaborate pentru produse şi servicii oferite în S.U.A.

Este posibil ca IBM să nu ofere în alte ţări produsele, serviciile sau caracteristicile discutate în acest document. Luaţi legătura cu reprezentantul IBM local pentru informații despre produsele și serviciile disponibile în zona dumneavoastră. Referirea la un produs, program sau serviciu IBM nu înseamnă că se afirmă sau că se sugerează faptul că poate fi folosit numai acel produs, program sau serviciu IBM. Poate fi folosit în loc orice produs, program sau serviciu care este echivalent din punct de vedere funcțional și care nu încalcă dreptul de proprietate intelectuală al IBM. Însă evaluarea și verificarea modului în care funcţionează un produs, program sau serviciu non-IBM ţine de responsabilitatea utilizatorului.

IBM poate avea brevete sau aplicaţii în curs de brevetare care să acopere subiectele descrise în acest document. Prin oferirea acestui document nu se acordă nici o licenţă cu privire la aceste brevete. Puteţi trimite întrebări cu privire la licențe, în scris, la:

IBM Director of Licensing IBM Corporation North Castle Drive Armonk, NY 10504-1785 U.S.A.

Pentru întrebări privind licenta pentru informațiile DBCS (double-byte), contactați departamentul de Proprietate intelectuală al IBM-ului din ţara dumneavoastră sau trimiteţi întrebările în scris la:

IBM World Trade Asia Corporation Licente 2-31 Roppongi 3-chome, Minato-ku Tokyo 106-0032, Japan

Următorul paragraf nu se aplică în cazul Marii Britanii sau al altor țări unde asemenea prevederi nu sunt în **concordanţă cu legile locale:** INTERNATIONAL BUSINESS MACHINES CORPORATION OFERĂ ACEASTĂ PUBLICAŢIE "CA ATARE", FĂRĂ NICI UN FEL DE GARANŢIE, EXPRIMATĂ SAU PRESUPUSĂ, INCLUSIV, DAR NELIMITÂNDU-SE LA ELE, GARANŢIILE IMPLICITE DE NEÎNCĂLCARE A UNOR DREPTURI SAU NORME, DE VANDABILITATE SAU DE POTRIVIRE PENTRU UN ANUMIT SCOP. Unele state nu permit declinarea responsabilității pentru garanțiile exprese sau implicite în anumite tranzacții și de aceea este posibil ca aceste clauze să nu fie valabile în cazul dumneavoastră.

Aceste informaţii pot include inexactităţi tehnice sau erori tipografice. Se efectuează modificări periodice la informaţiile incluse aici; aceste modificări vor fi încorporate în noi ediţii ale publicaţiei. IBM poate aduce îmbunătăţiri şi/sau modificări produsului (produselor) descris în această publicaţie în orice moment, fără notificare.

Referirile din aceste informații la adrese de situri Web non-IBM sunt făcute numai pentru a vă ajuta, fără ca prezența lor să însemne un gir acordat acestor situri Web. Materialele de pe siturile Web respective nu fac parte din materialele pentru acest produs IBM, iar utilizarea acestor situri Web se face pe propriul risc.

IBM poate utiliza sau distribui oricare dintre informaţiile pe care le furnizaţi, în orice mod considerat adecvat, fără ca aceasta să implice vreo obligație față de dumneavoastră.

Posesorii de licențe pentru acest program care doresc să aibă informații despre el în scopul de a permite: (I) schimbul de informaţii între programe create independent şi alte programe (inclusiv acesta) şi (II) utilizarea mutuală a informaţiilor care au fost schimbate, vor contacta:

IBM Corporation Software Interoperability Coordinator, Department YBWA <span id="page-41-0"></span>3605 Highway 52 N Rochester, MN 55901 U.S.A.

Aceste informații pot fi disponibile, să fie supuse unor termeni și condiții, inclusiv în unele cazuri, plata unor taxe.

Programul licenţiat la care se referă aceste informaţii şi toate materialele licenţiate disponibile pentru el sunt furnizate | de IBM în conformitate cu termenii din IBM Customer Agreement, IBM International Program License Agreement, | IBM License Agreement for Machine Code sau din alt acord echivalent încheiat între noi. |

Toate datele de performanţă din acest document au fost determinate într-un mediu controlat. De aceea, rezultatele obţinute în alte medii de funcţionare pot fi diferite. Unele măsurători s-ar putea să fi fost făcute pe sisteme la nivel de dezvoltare şi nu există nici o garanţie că aceste măsurători vor fi identice pe sistemele disponibile pe piaţă. Mai mult de atât, unele măsurători s-ar putea să fi fost estimate prin extrapolare. Rezultatele reale pot fi diferite. Utilizatorii acestui document trebuie să verifice datele aplicabile pentru mediul lor specific.

Informaţiile privind produsele non-IBM au fost obţinute de la furnizorii acestor produse, din anunţurile lor publicate sau din alte surse disponibile publicului. IBM nu a testat aceste produse și nu poate confirma acuratețea performanțelor, compatibilitatea sau oricare alte pretenții legate de produsele non-IBM. Întrebări legate de capacitățile produselor non-IBM le veti adresa furnizorilor acestor produse.

Toate declarațiile privind direcțiile de viitor și intențiile IBM-ului pot fi schimbate sau se poate renunța la ele, fără notificare prealabilă şi reprezintă doar scopuri şi obiective.

Toate preturile IBM arătate sunt preturile cu amănuntul sugerate de IBM, sunt curente și pot fi modificate fără notificare. Preţurile dealer-ului pot fi diferite.

Aceste informații sunt doar în scop de planificare. Informațiile menționate aici se pot modifica înainte ca produsele descrise să devină disponibile pe piaţă.

Aceste informații conțin exemple de date și rapoarte folosite în operațiile comerciale de zi cu zi. Pentru a le arăta cât se poate de adevărate, exemplele includ nume de indivizi, companii, brand-uri şi produse. Toate aceste nume sunt fictive şi orice asemănare cu nume sau adrese folosite de o întreprindere reală este pură coincidenţă.

#### LICENŢĂ - COPYRIGHT:

Aceste informaţii conţin exemple de programe de aplicaţii în limbaje sursă, care ilustrează tehnici de programare pe diferite platforme de operare. Puteți copia, modifica și distribui aceste exemple de programe sub orice formă fără să plătiți ceva IBM-ului, în scopul dezvoltării, folosirii, promovării și distribuirii programelor de aplicații conform cu interfaţa de programare aplicaţii pentru platforma de operare pentru acre au fost scrise exemplele de program. Aceste exemple nu au fost testate exhaustiv sub toate condițiile. De aceea, IBM nu poate garanta sau sugera buna lor funcționarea și posibilitatea lor de a fi ușor depanate.

Dacă vedeţi aceste informaţii folosind o copie electronică, fotografiile şi ilustraţiile color s-ar putea să nu apară.

# **Mărci comerciale**

Următorii termeni sunt mărci comerciale deţinute de International Business Machines Corporation în Statele Unite, în alte ţări sau ambele:

- l e(logo)server
- eServer |
- $\frac{15}{OS}$
- IBM |
- | IBM (logo)
- iSeries |
- <span id="page-42-0"></span>Intel, Intel Inside (logo-urile), MMX şi Pentium sunt mărci comerciale deţinute de Intel Corporation în Statele Unite, în | alte ţări sau ambele. |
	- Microsoft, Windows, Windows NT şi logo-ul Windows sunt mărci comerciale deţinute de Microsoft Corporation în Statele Unite, în alte ţări sau ambele.

Java şi toate mărcile comerciale bazate pe Java sunt mărci comerciale deţinute de Sun Microsystems, Inc. în Statele Unite, în alte ţări sau ambele.

Linux este o marcă comercială deţinută de Linus Torvalds în Statele Unite, în alte ţări sau ambele. |

UNIX este o marcă comercială înregistrată detinută de Open Group în Statele Unite și în alte țări.

Alte nume de companii, produse sau servicii pot fi mărci comerciale sau mărci de serviciu ale altora.

# **Termenii şi condiţiile**

Permisiunile pentru utilizarea acestor publicaţii sunt acordate în conformitate cu următorii termeni şi condiţii.

**Utilizare personală:** Puteţi reproduce aceste publicaţii pentru utilizarea personală, necomercială, cu condiţia ca toate anunturile de proprietate să fie păstrate. Nu puteți distribui, afisa sau realiza obiecte derivate din aceste publicații sau dintr-o portiune a lor fără consimtământul explicit al IBM.

Utilizare comercială: Puteti reproduce, distribui și afișa aceste publicații doar în cadrul întreprinderii dumneavoastră, cu condiția ca toate anunțurile de proprietate să fie păstrate. Nu puteți să realizați lucrări derivate din aceste informații, nici să reproduceţi, să distribuiţi sau să afişaţi aceste informaţii sau o porţiune a lor în afara întreprinderii dumneavoastră fără consimţământul explicit al IBM.

Cu excepţia a ceea ce este acordat explicit prin această permisiune, nu sunt acordate alte permisiuni, licenţe sau drepturi, explicit sau implicit, pentru Publicații sau alte informații, date, software sau altă proprietate intelectuală conțină în acestea.

IBM îşi rezervă dreptul de a retrage permisiunile acordate aici oricând consideră că folosirea publicaţiilor este în detrimentul intereselor sale sau când personalul IBM constată că instrucţiunile de mai sus nu sunt urmate corespunzător.

Nu puteți descărca, exporta sau reexporta aceste informații decât respectând integral legile și reglementările în vigoare, precum şi legile şi reglementările din Statele Unite privind exportul.

IBM NU ACORDĂ NICI O GARANŢIE PENTRU CONŢINUTUL ACESTOR PUBLICAŢII. ACESTE PUBLICAŢII SUNT FURNIZATE ″CA ATARE″, FĂRĂ NICI UN FEL DE GARANŢIE, EXPLICITĂ SAU IMPLICITĂ, INCLUZÂND, DAR FĂRĂ A SE LIMITA LA ELE, GARANŢIILE IMPLICITE DE VANDABILITATE, DE NEÎNCĂLCARE A UNOR DREPTURI SAU NORME ŞI DE POTRIVIRE PENTRU UN ANUMIT SCOP.

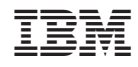

Tipărit în S.U.A.